# OSD Handbuch

für die

Lambda XX-LF (X) Baureihe

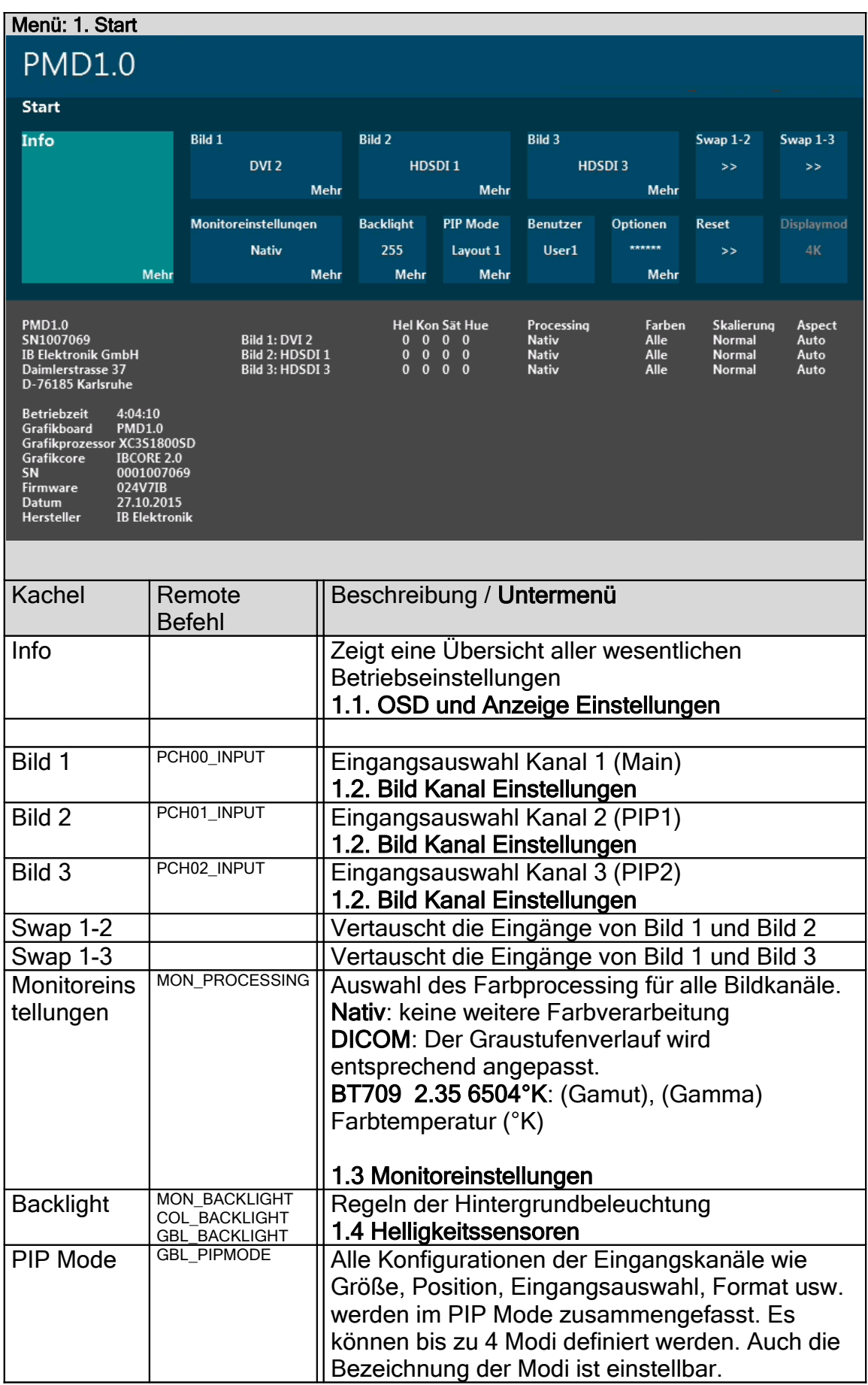

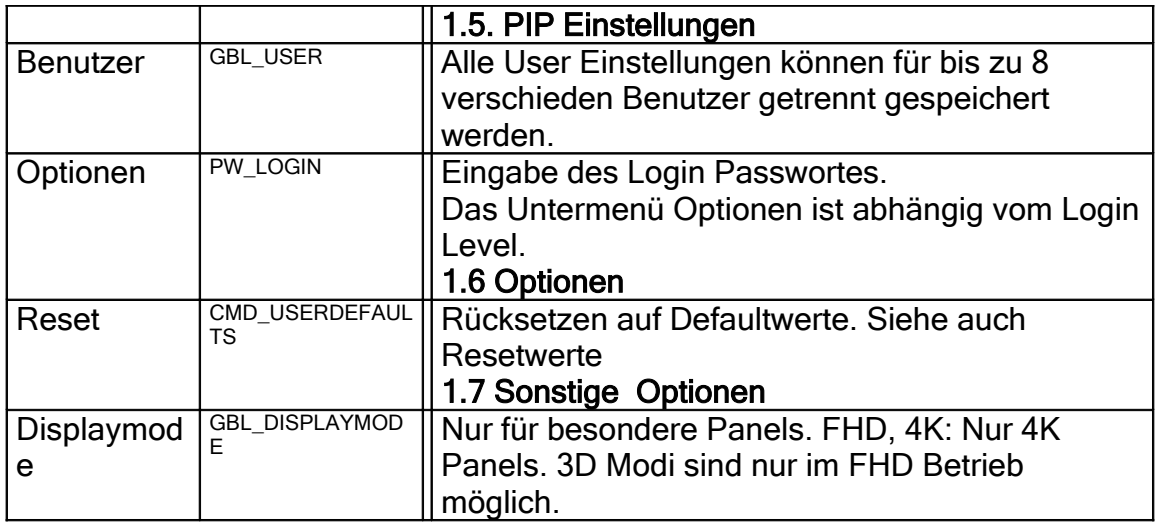

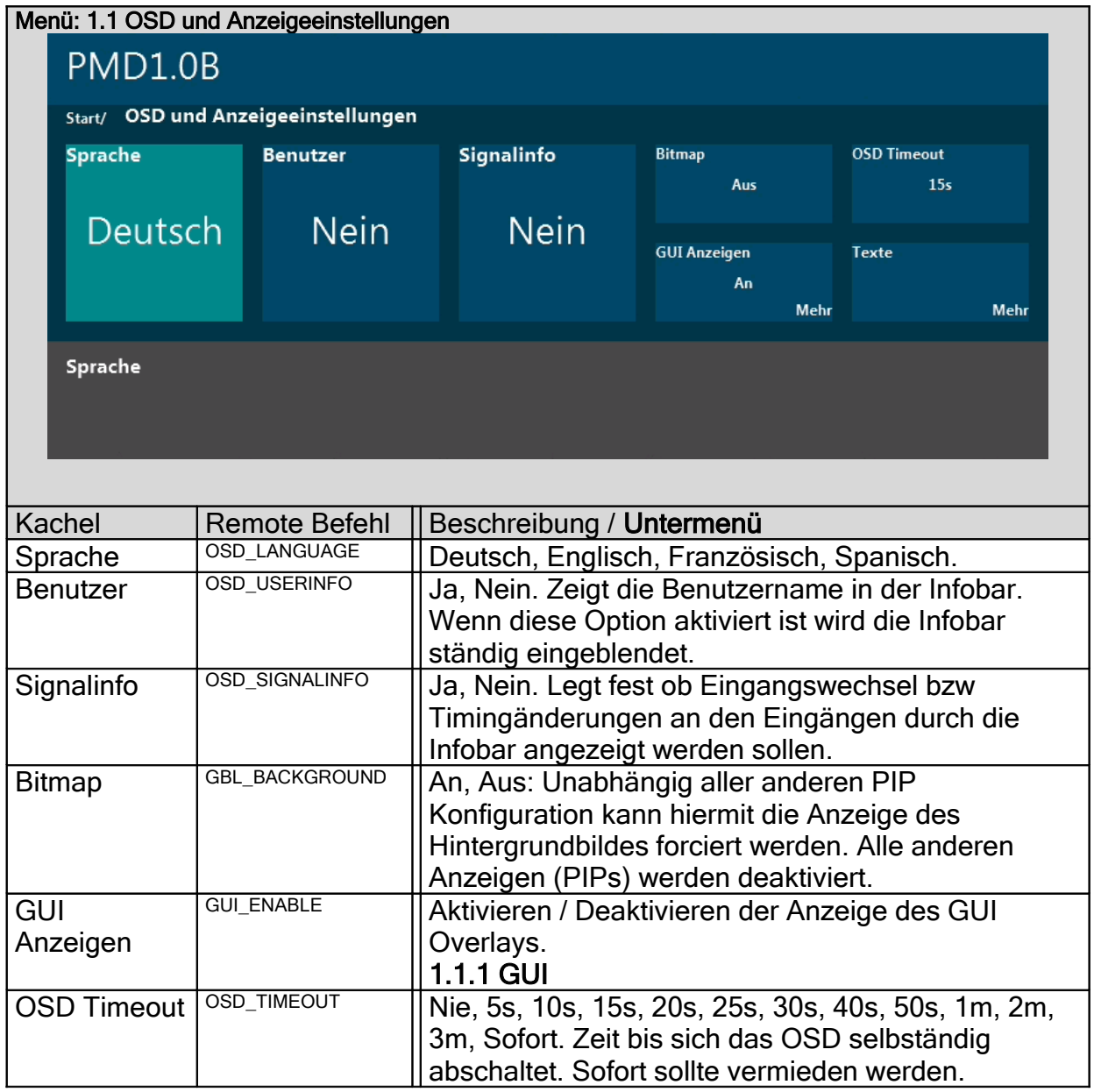

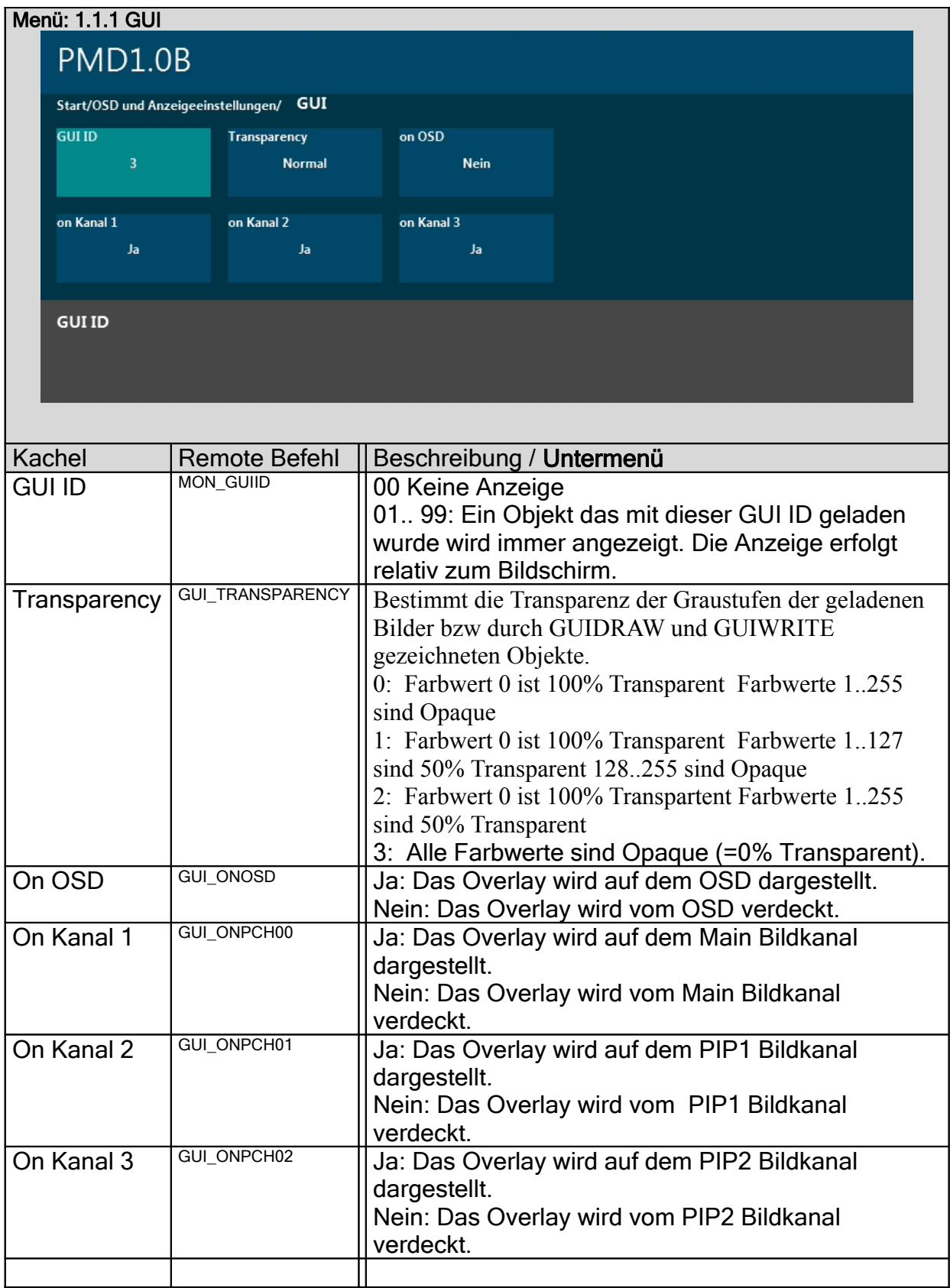

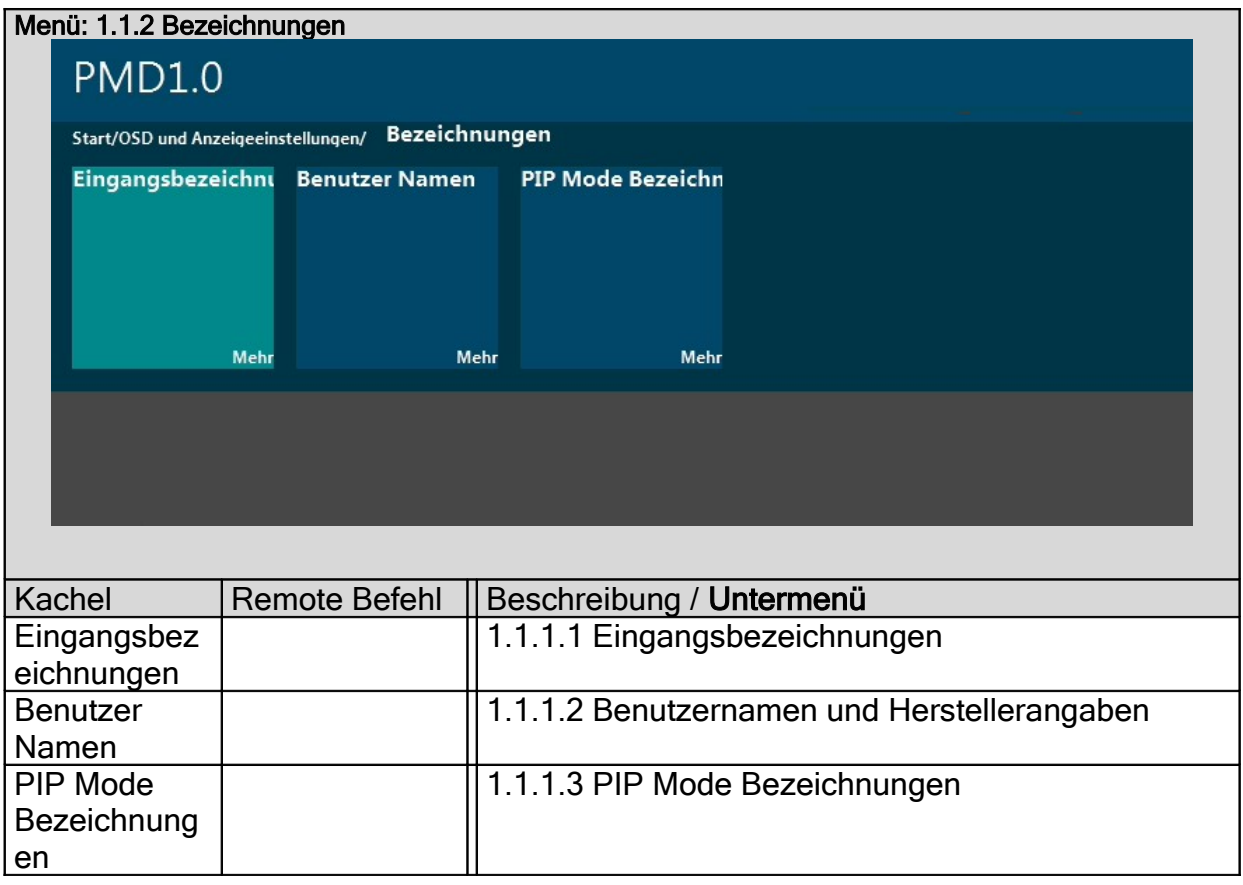

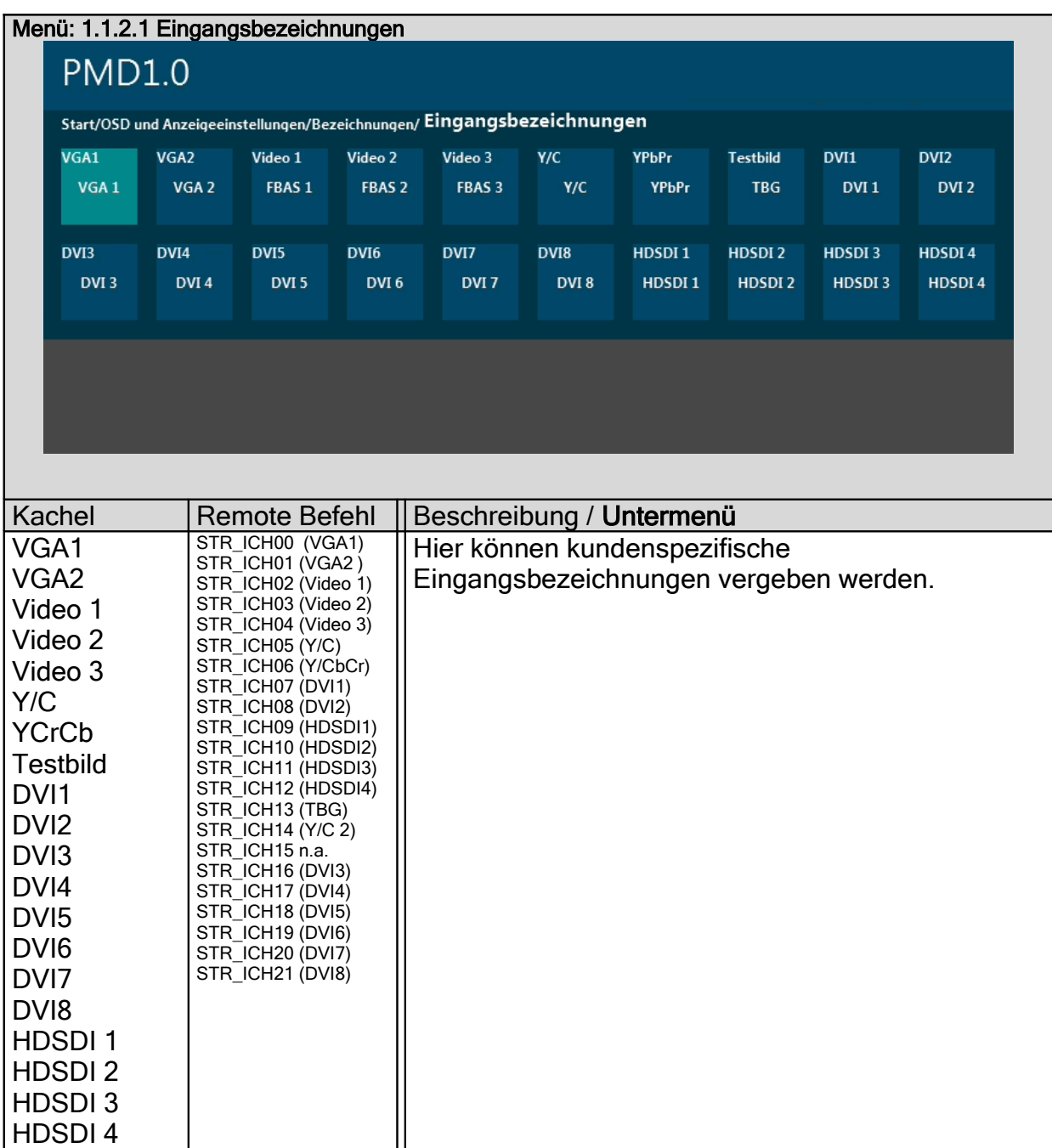

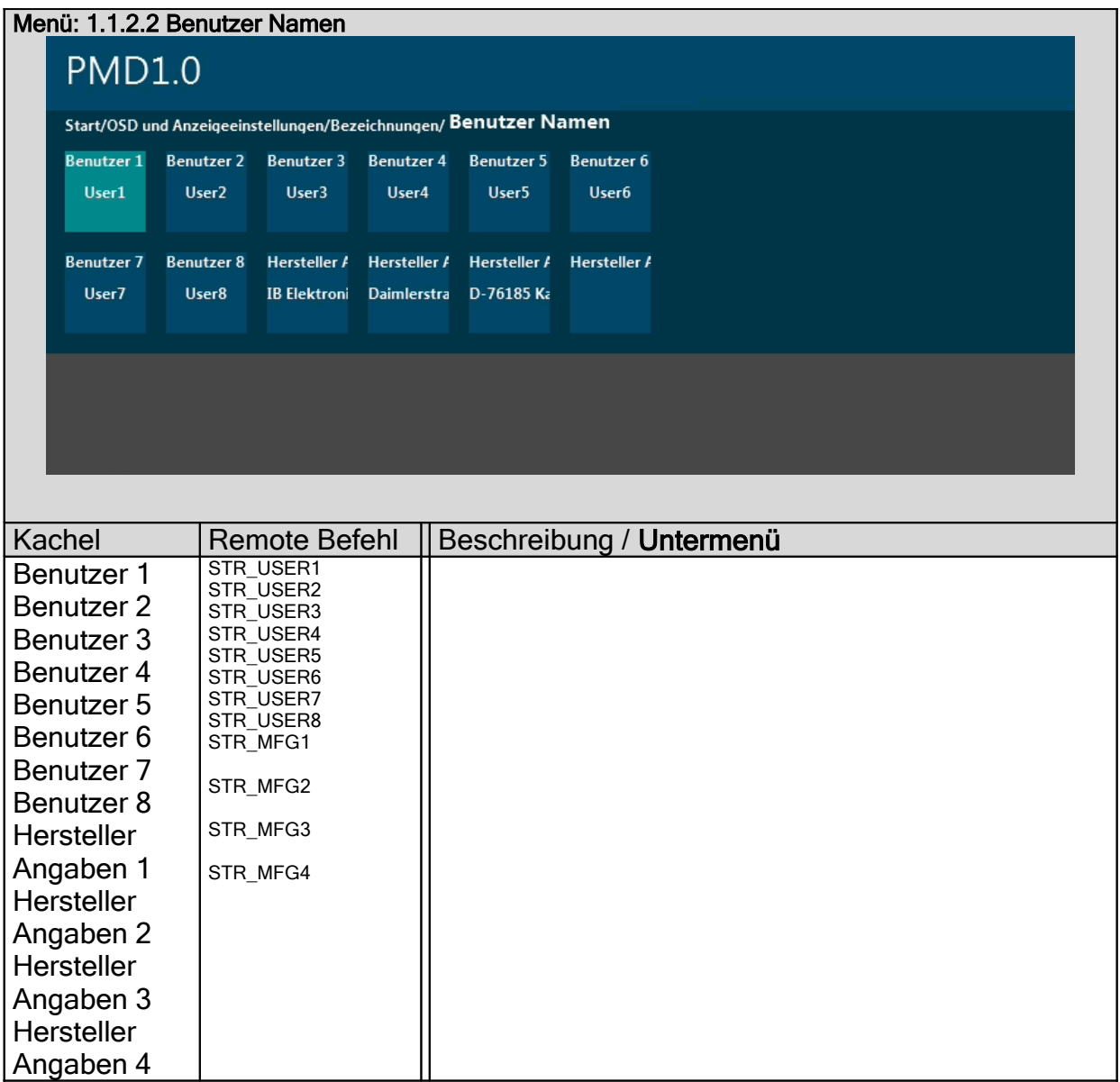

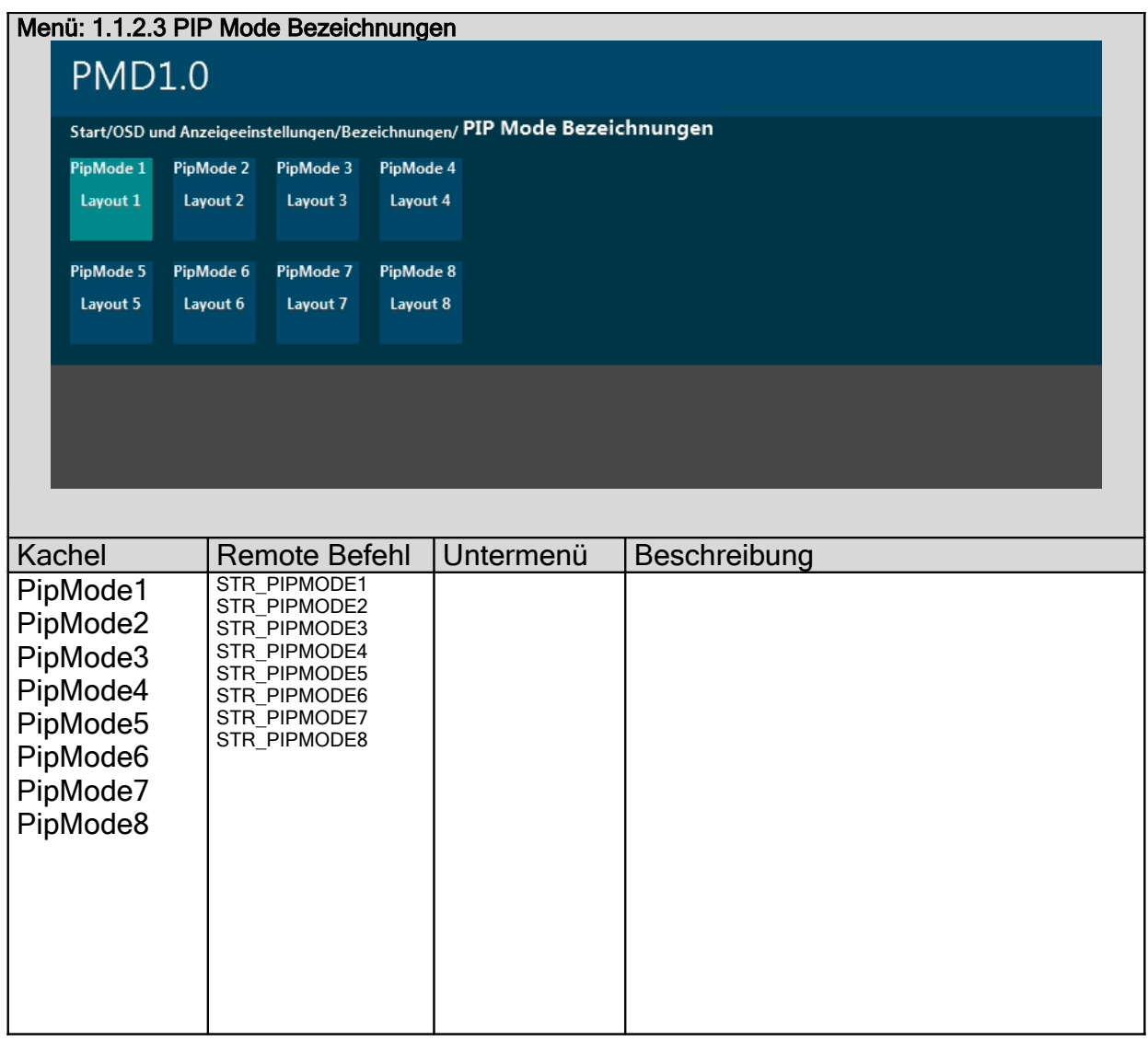

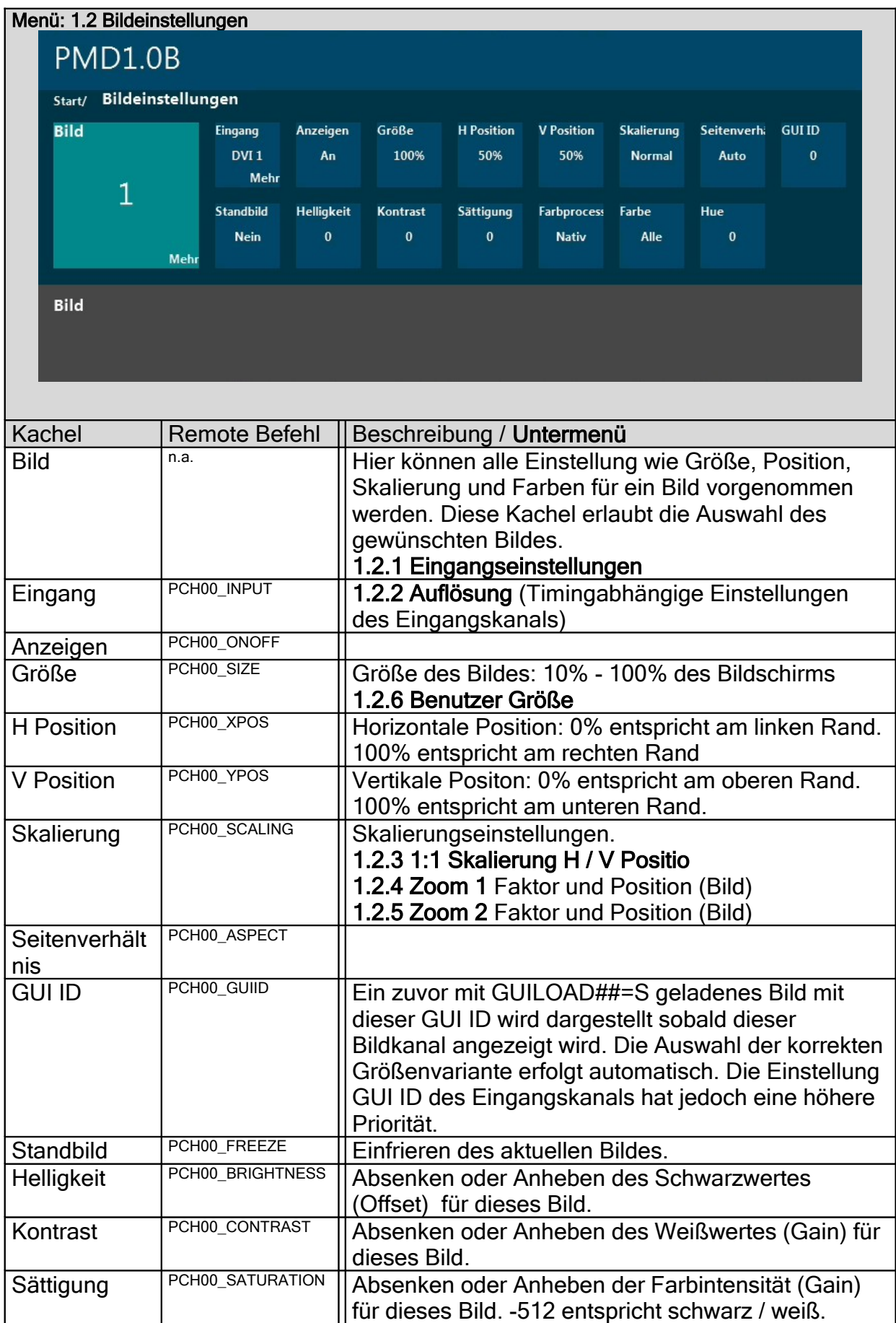

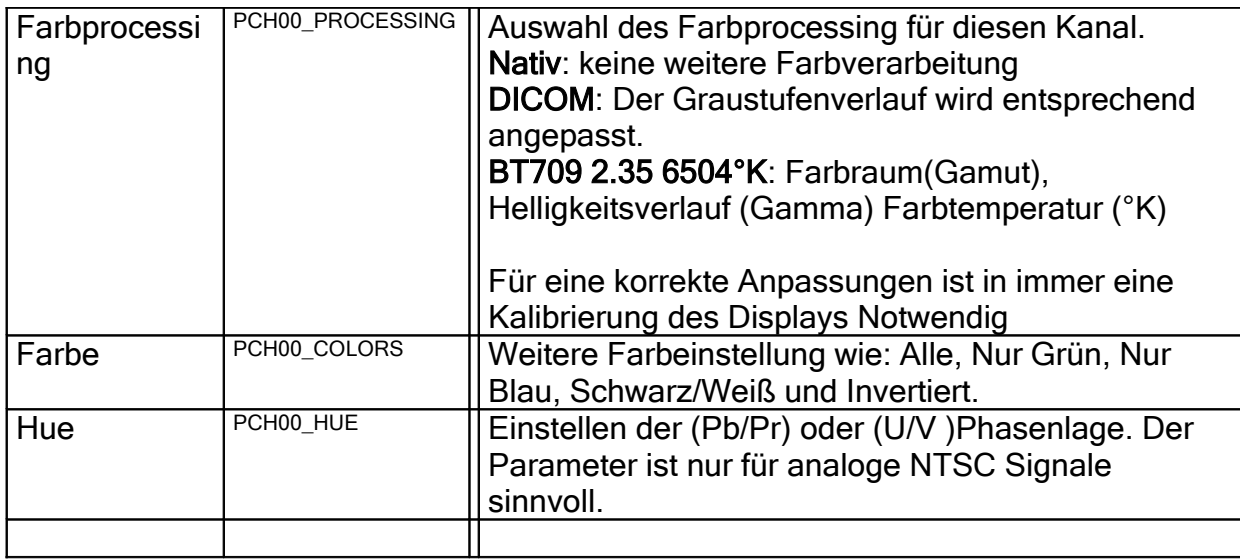

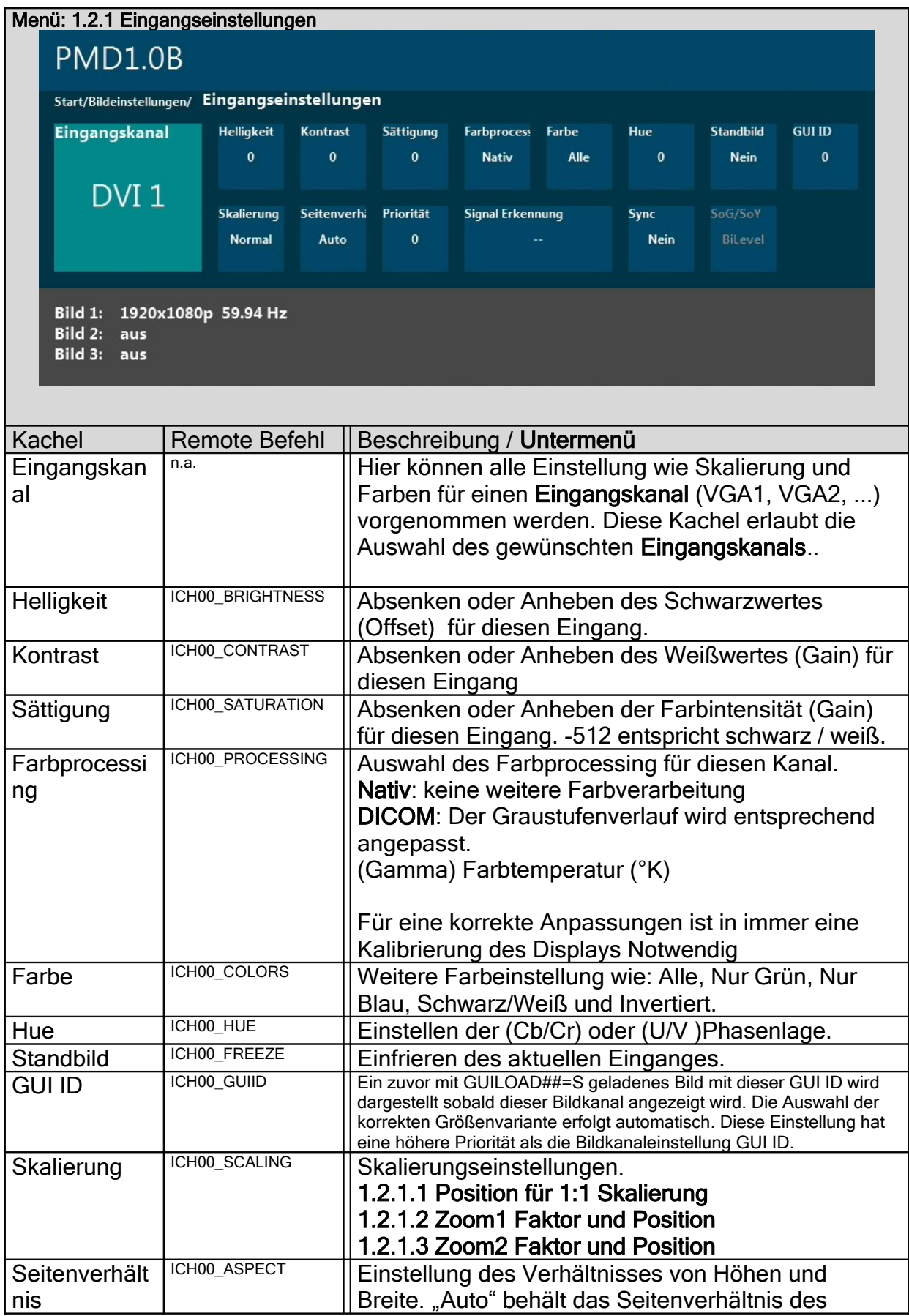

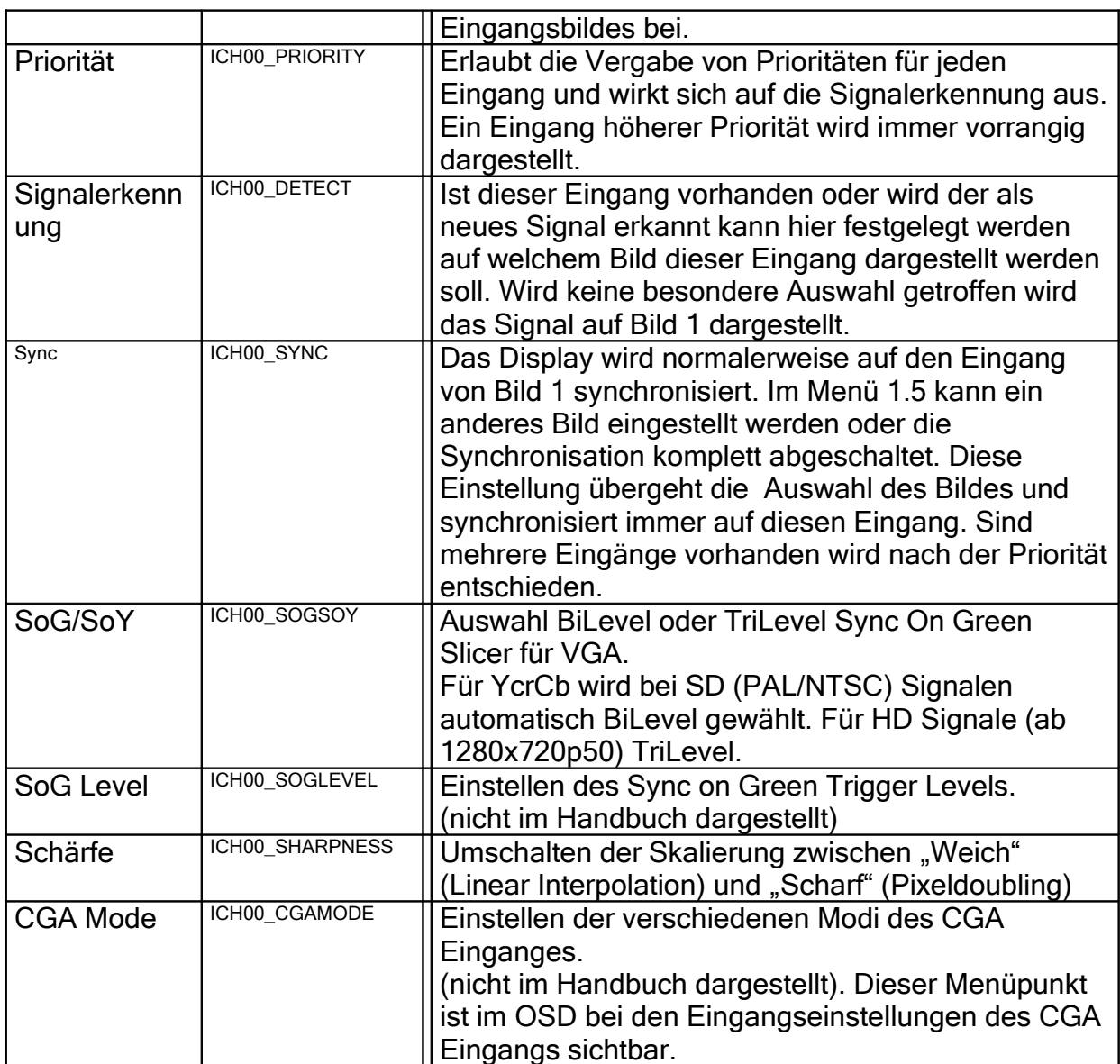

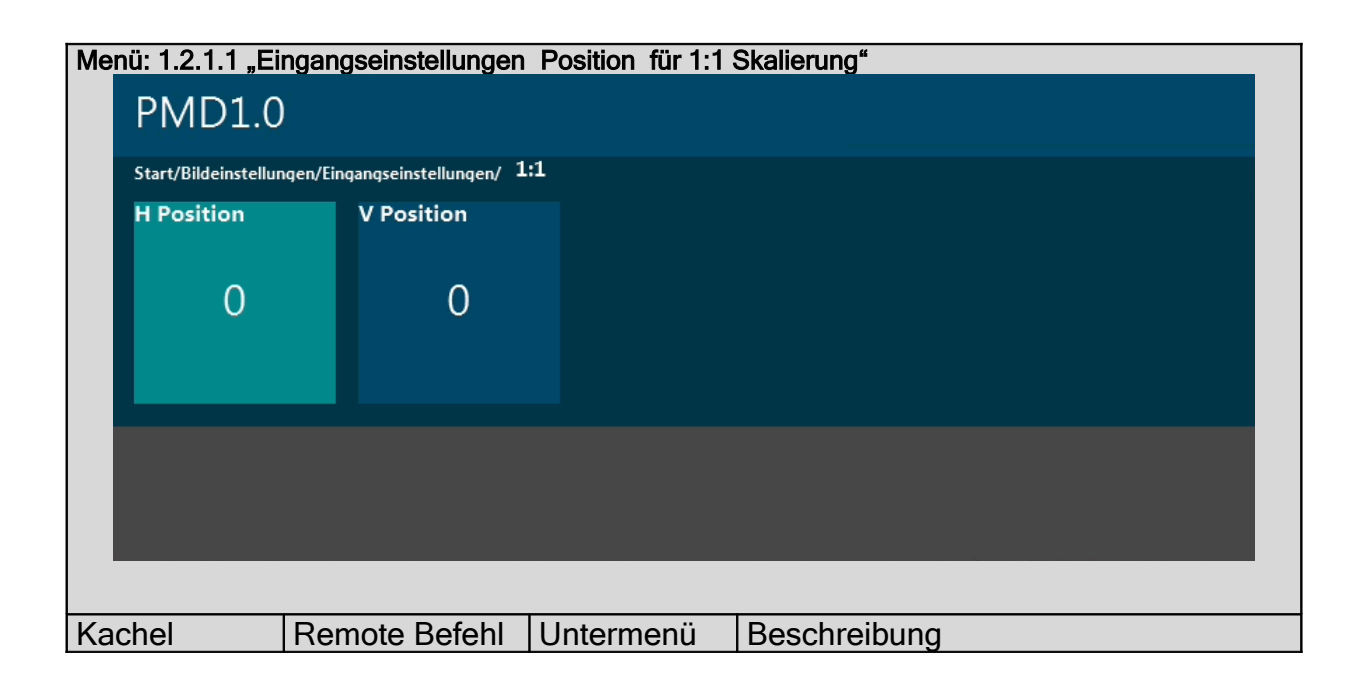

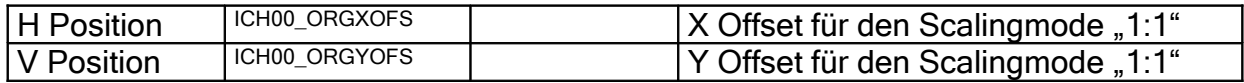

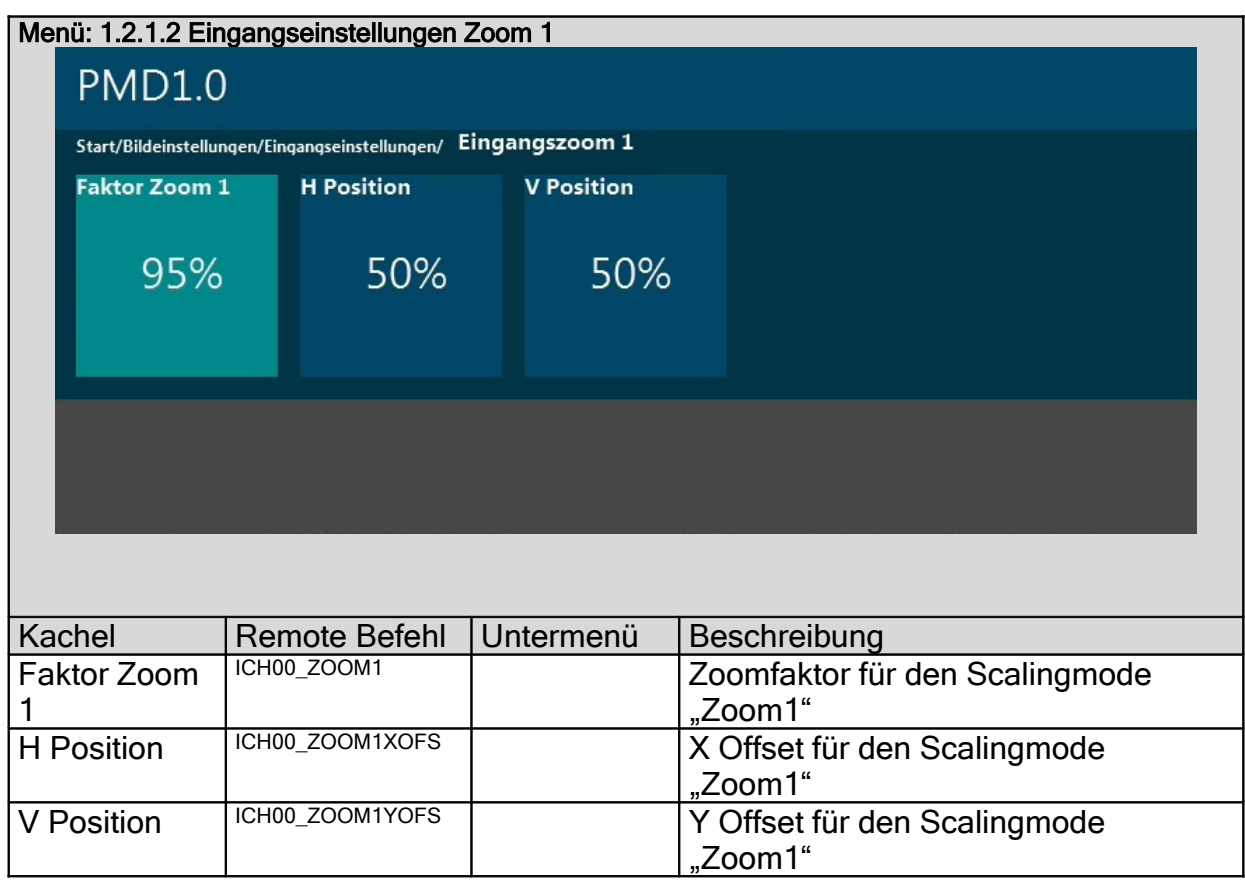

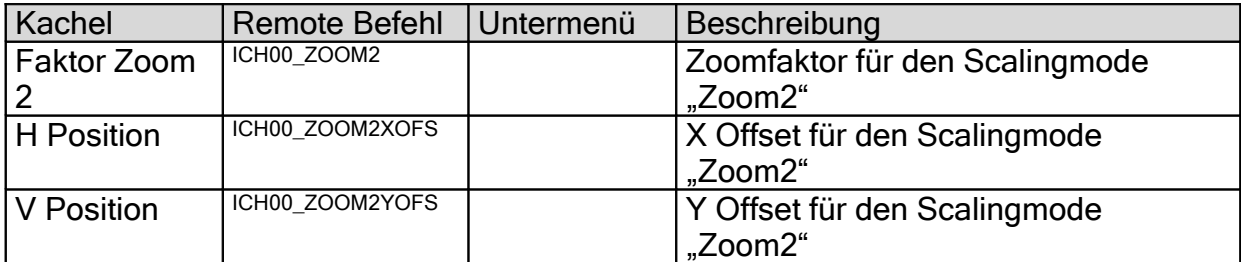

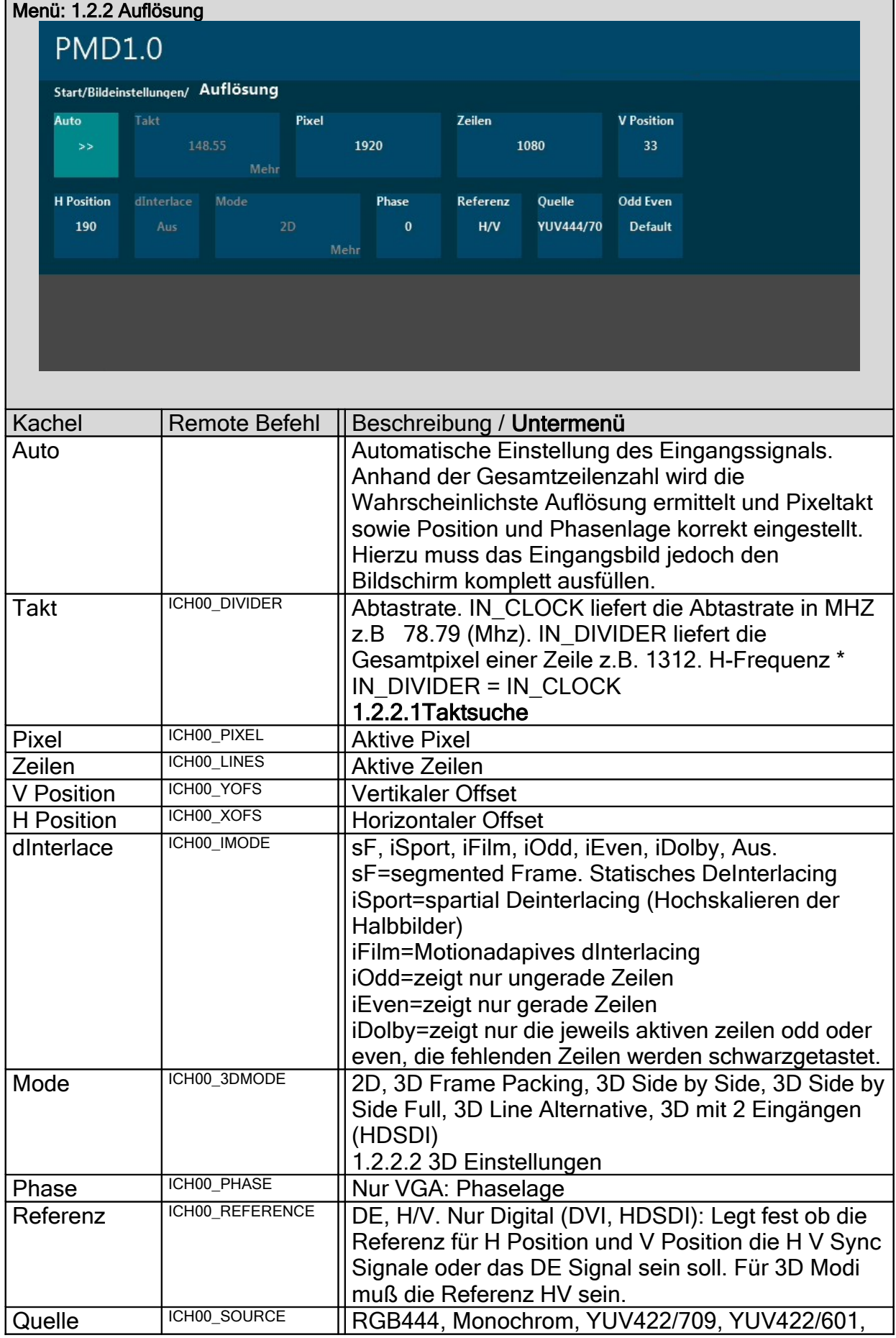

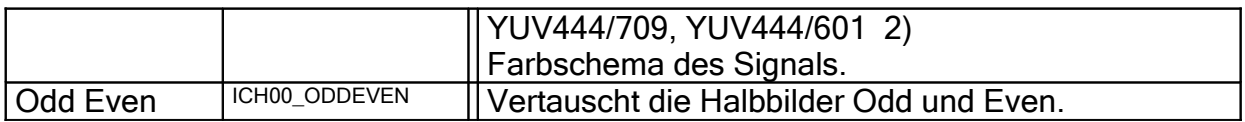

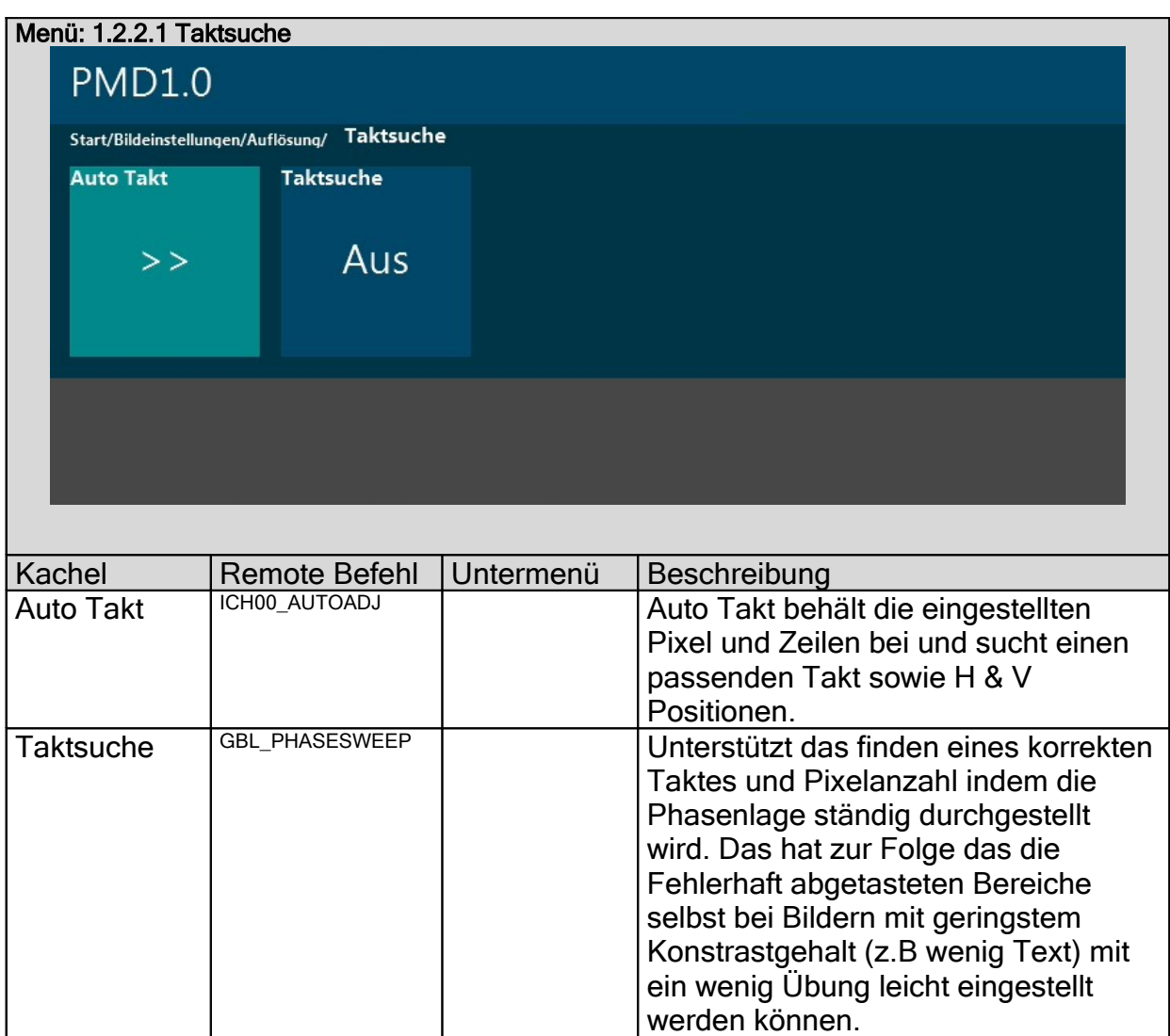

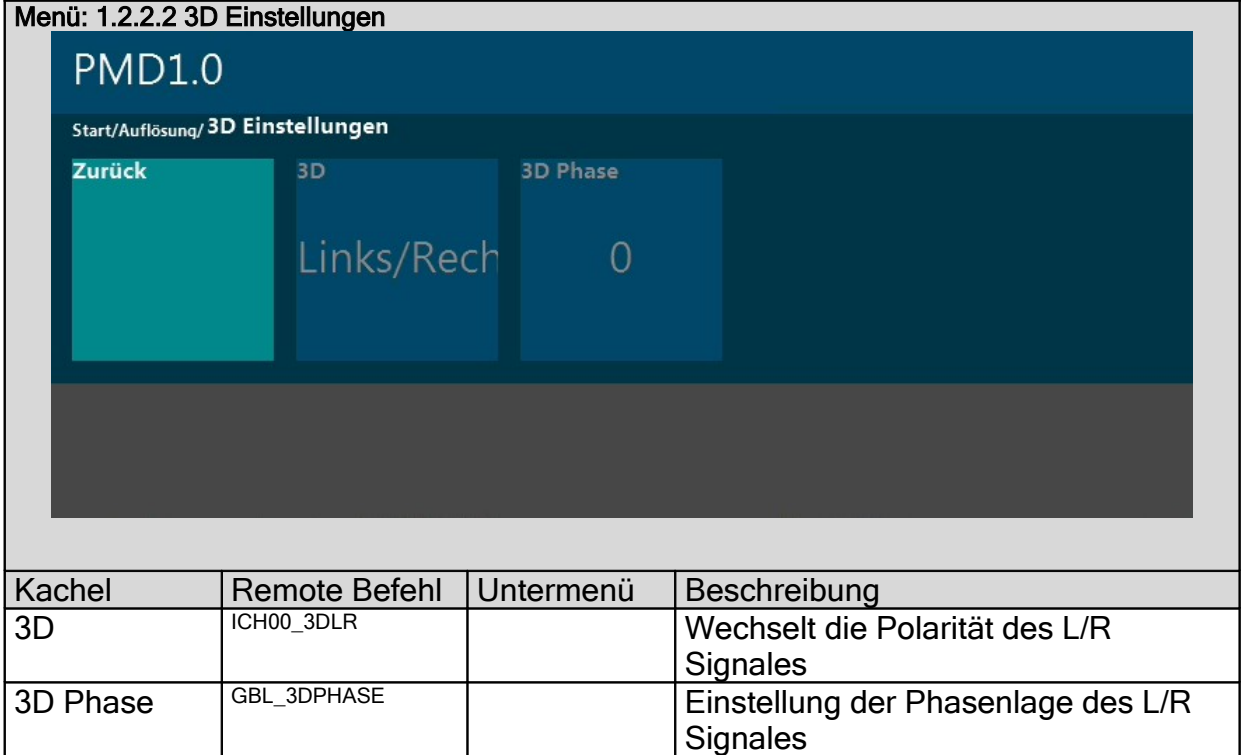

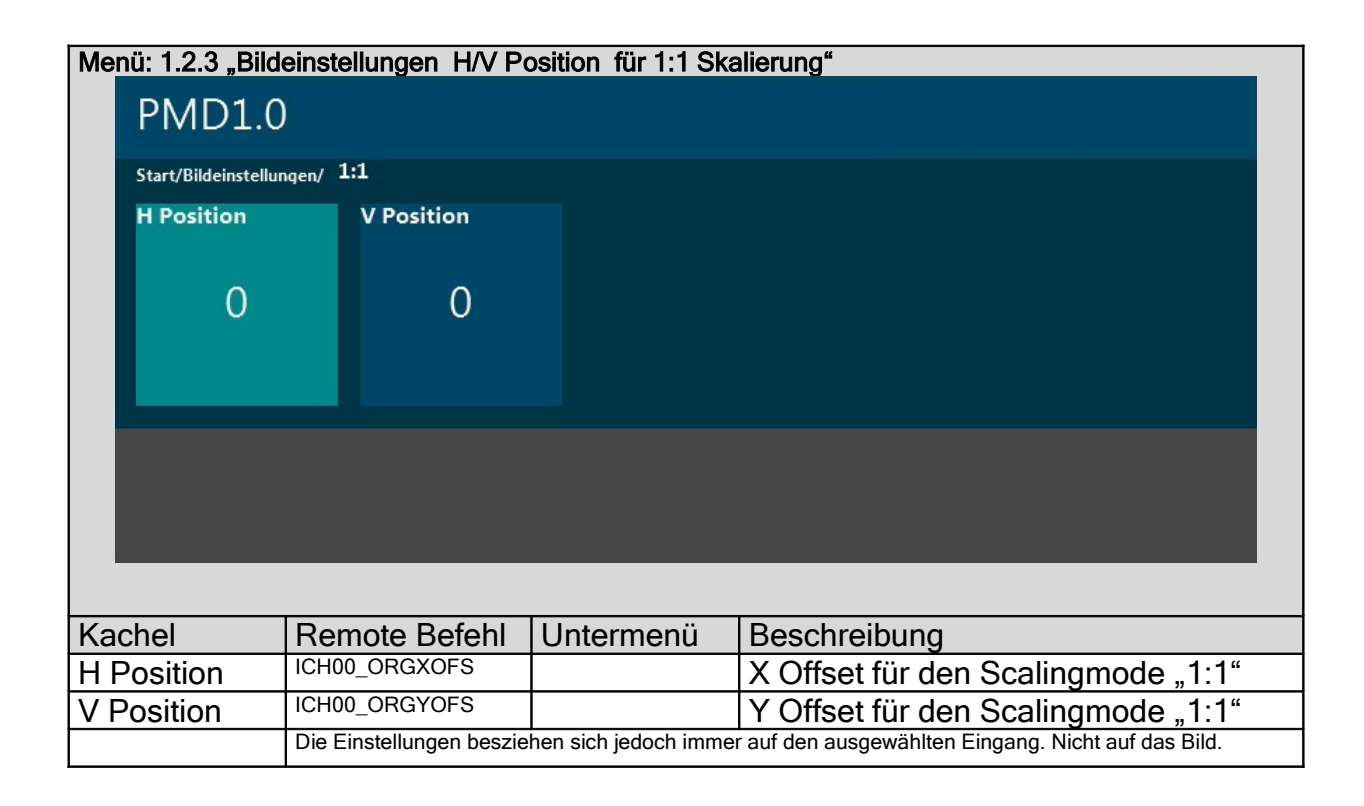

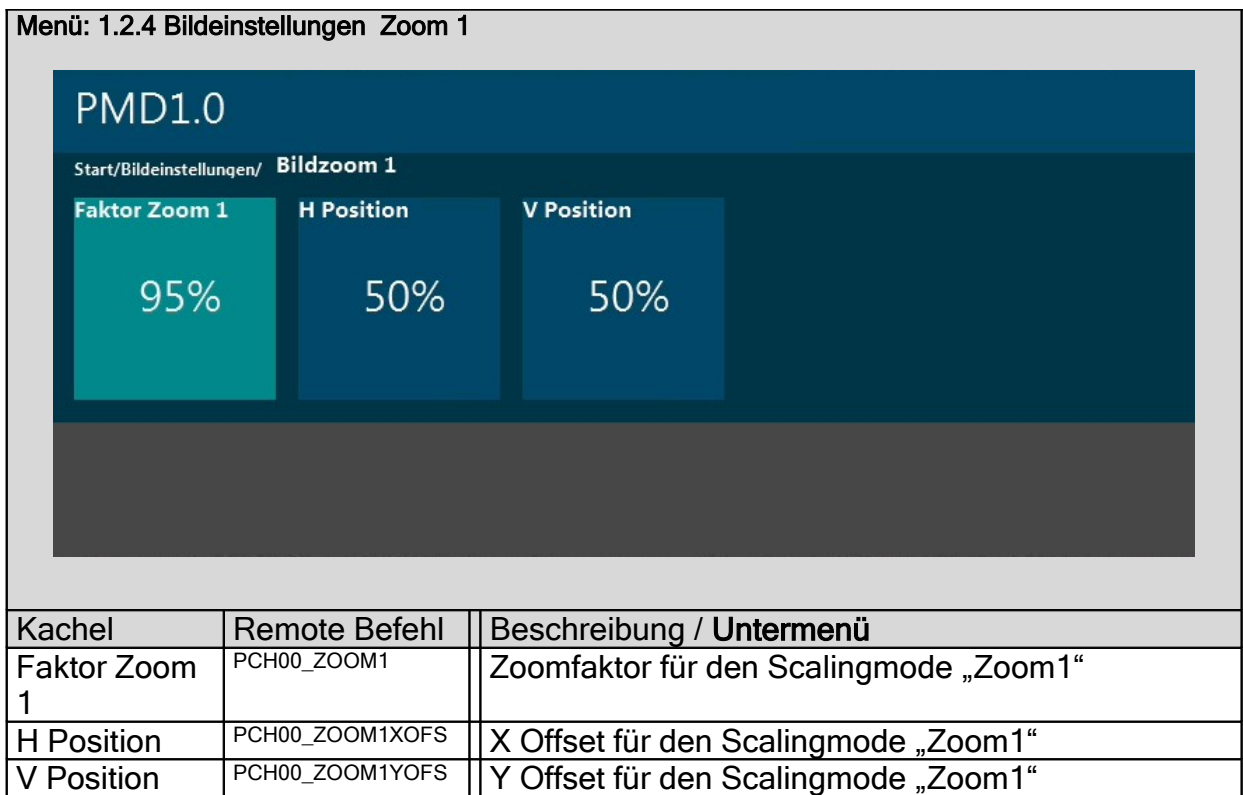

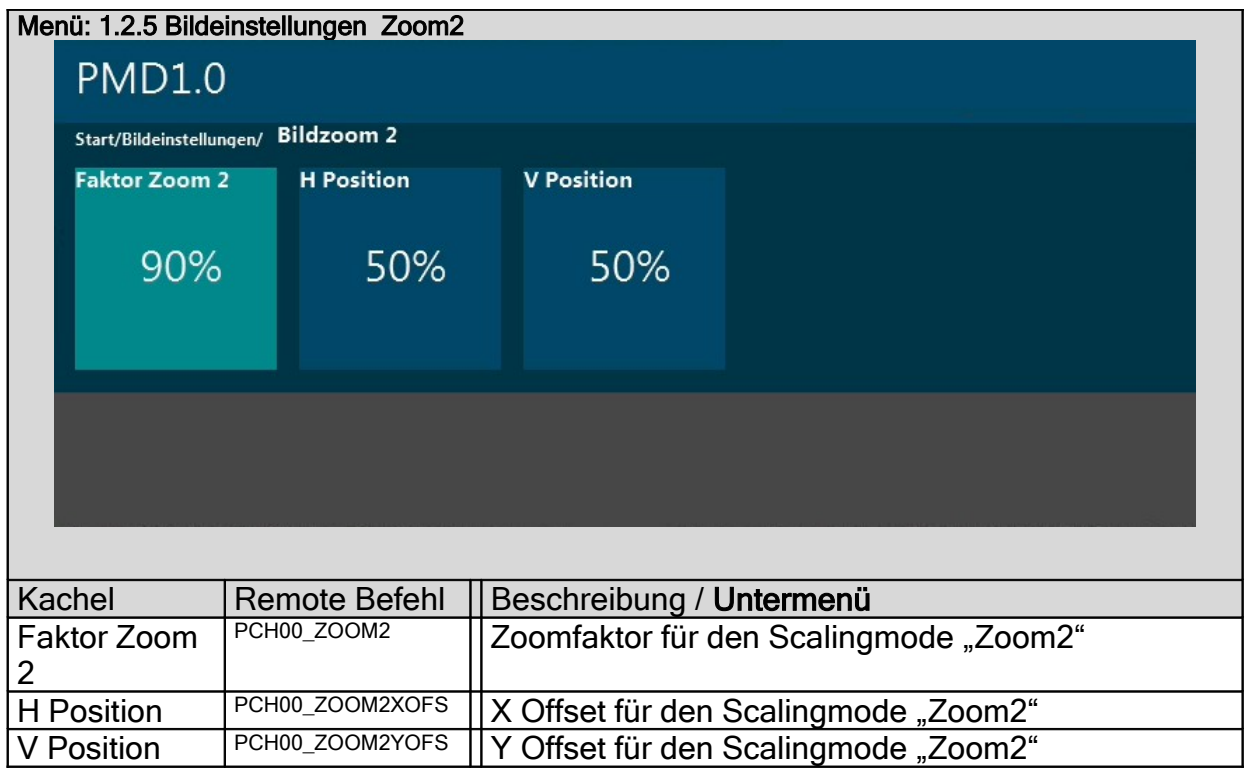

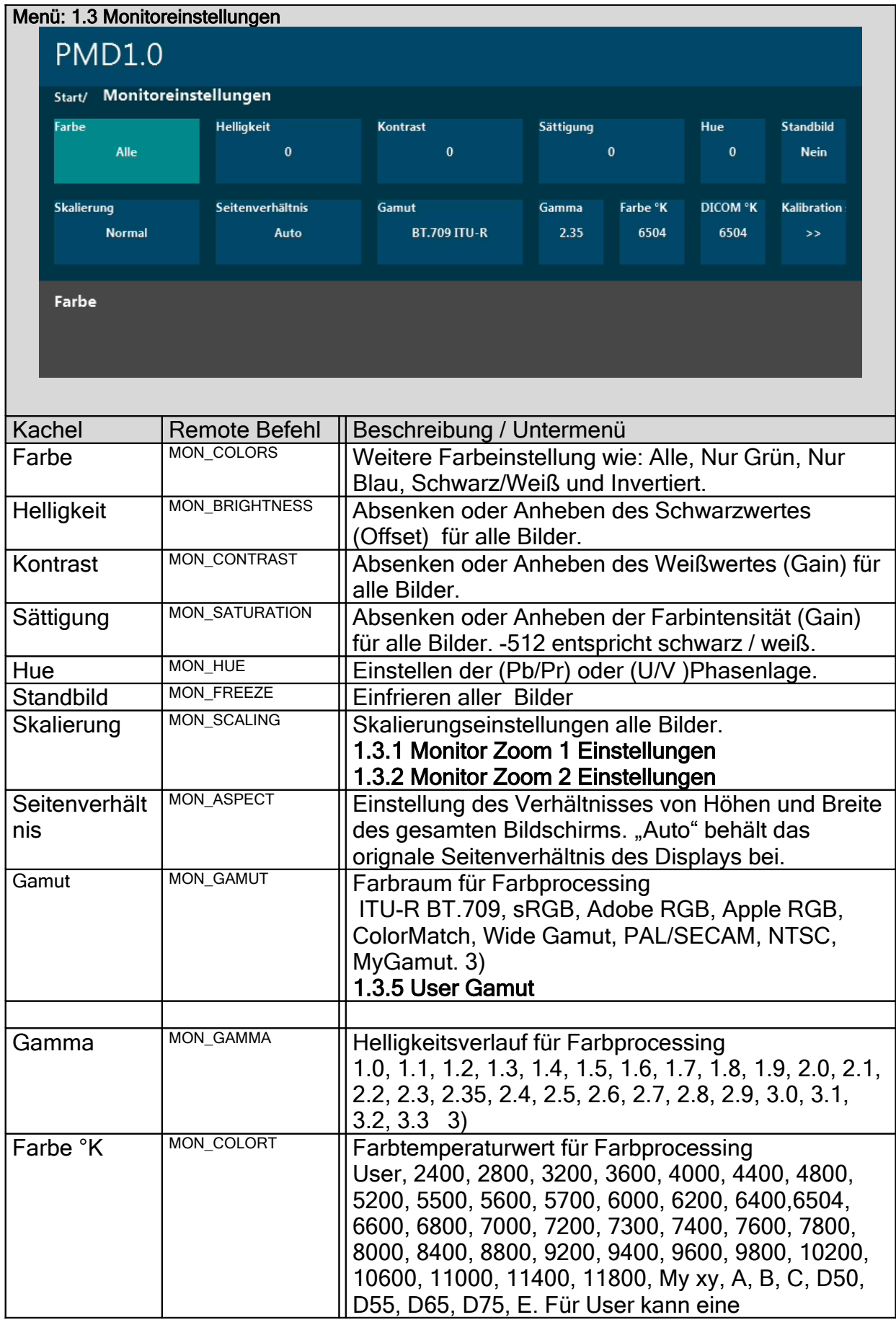

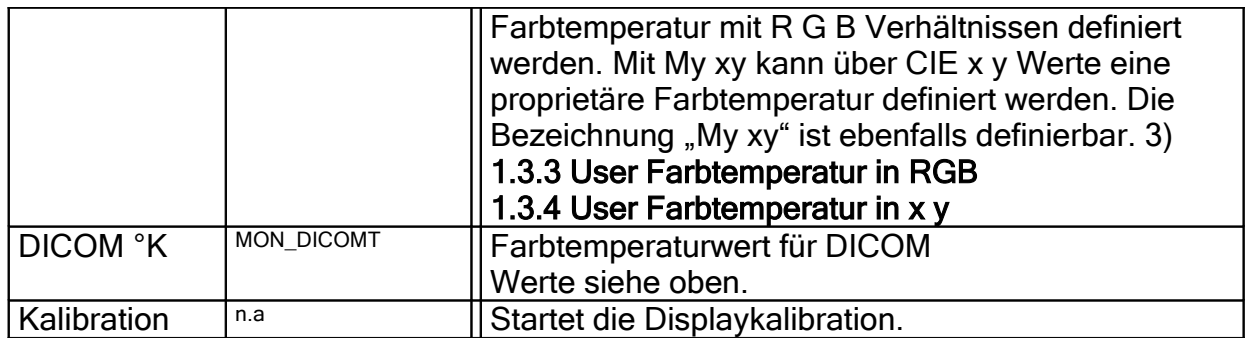

3) Diese Werte können natürlich nur stimmen wenn das Display zuvor kalibriert wurde. Farbwerte der einzelnen Farbräume sind selbstverständlich nur dann erreichbar wenn das Display entsprechende optische Eigenschaften erfüllt.

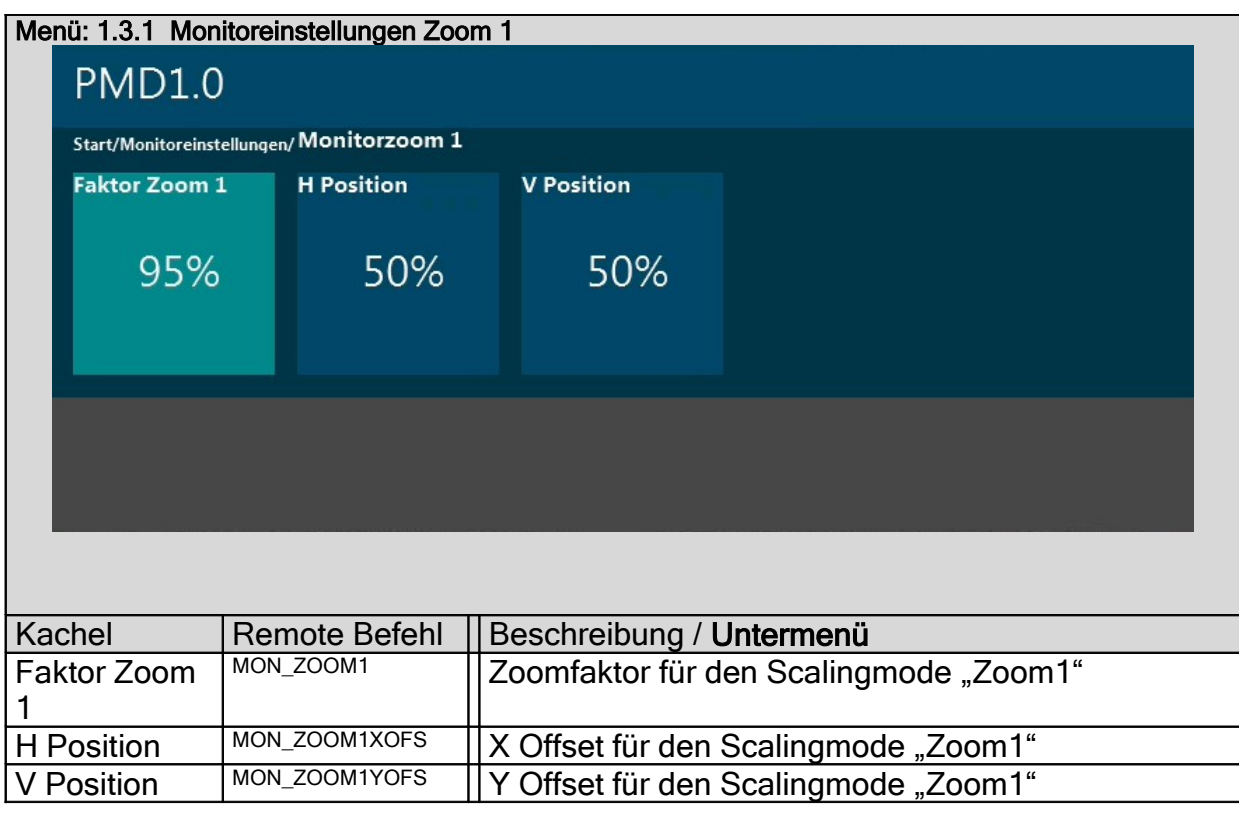

Menü: 1.3.2 Monitoreinstellungen Zoom2

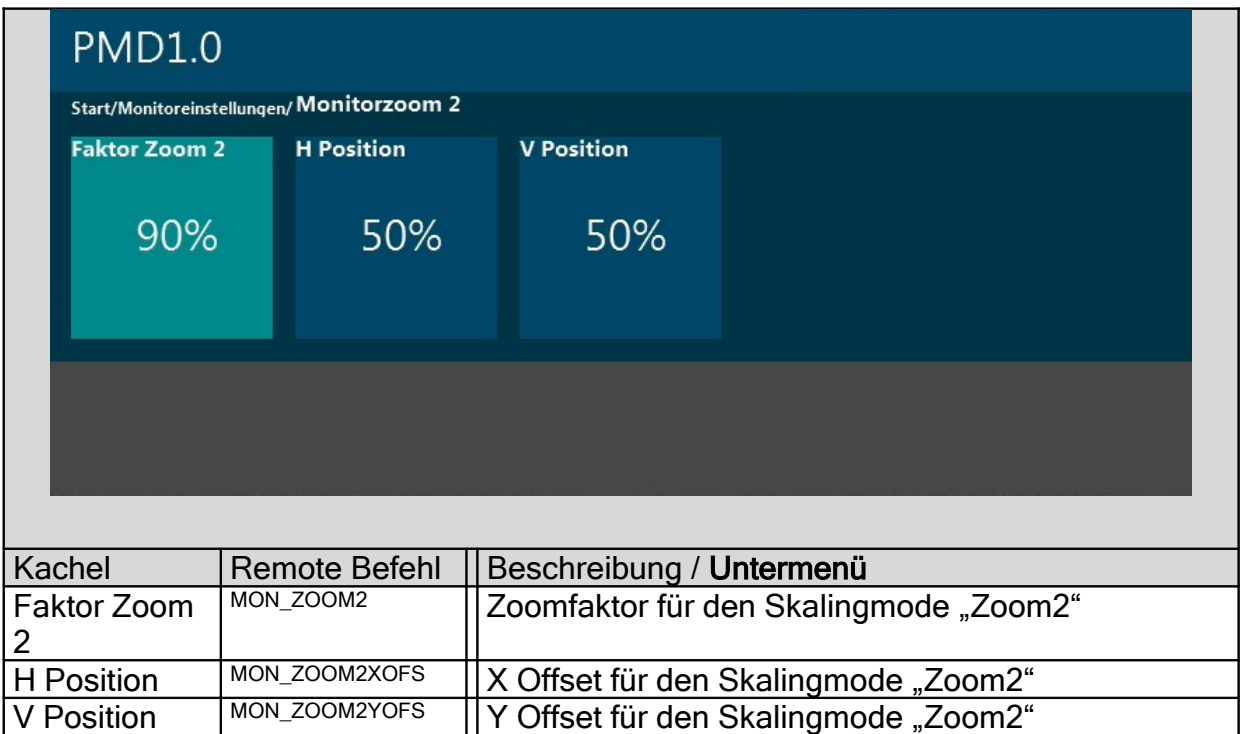

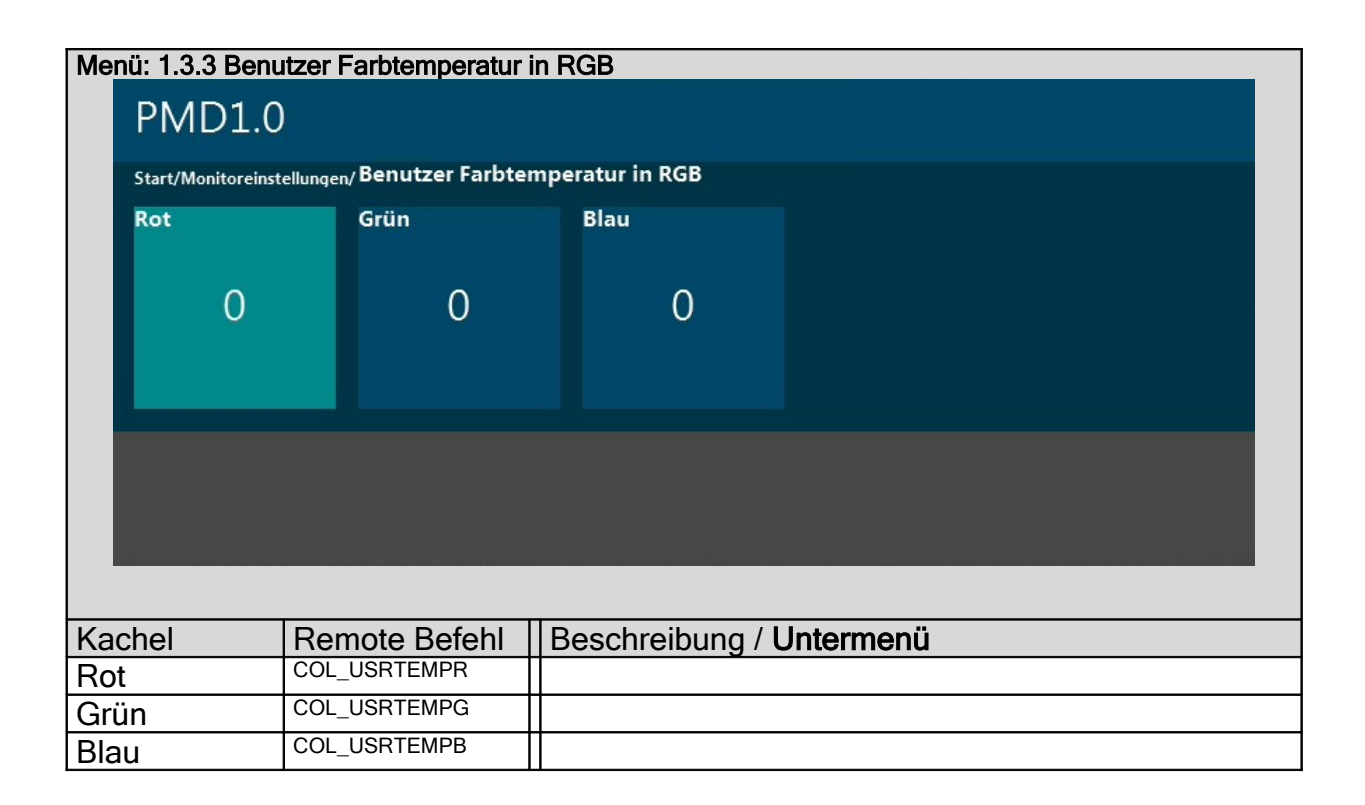

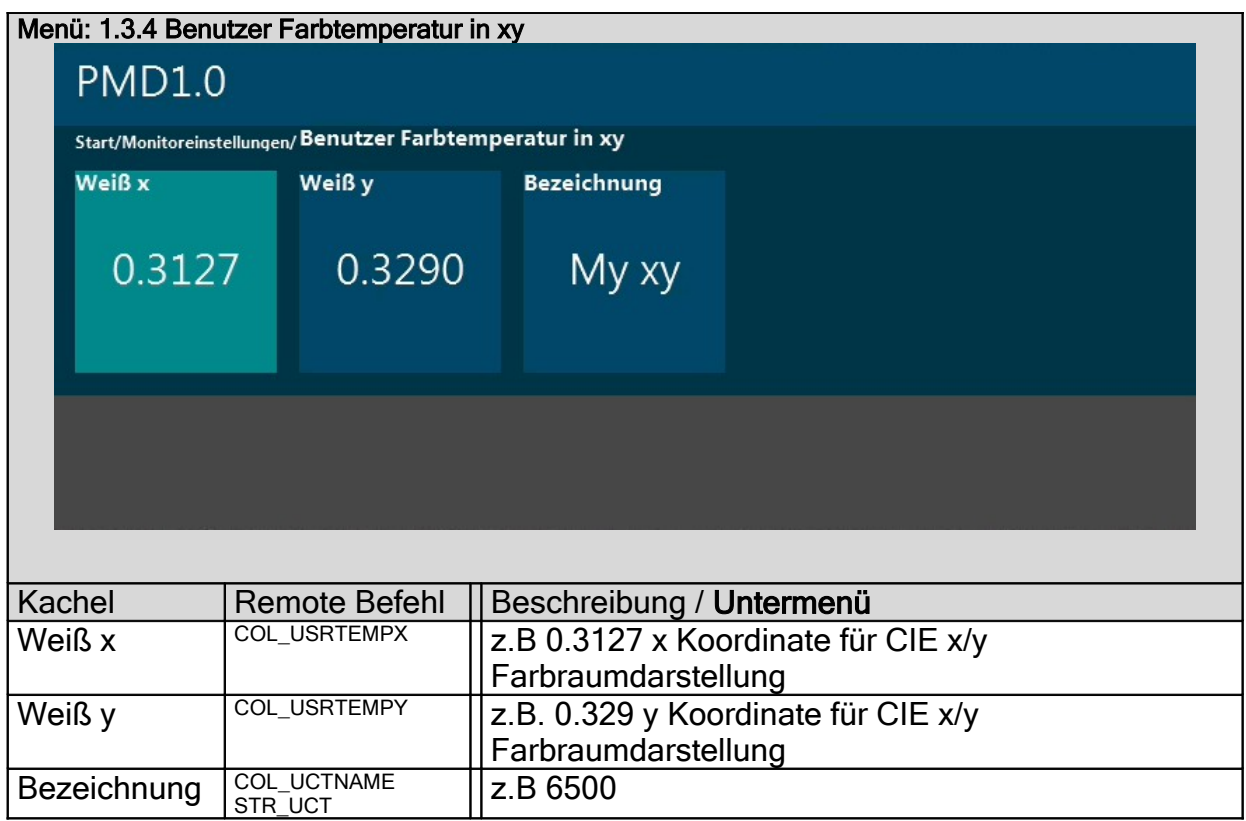

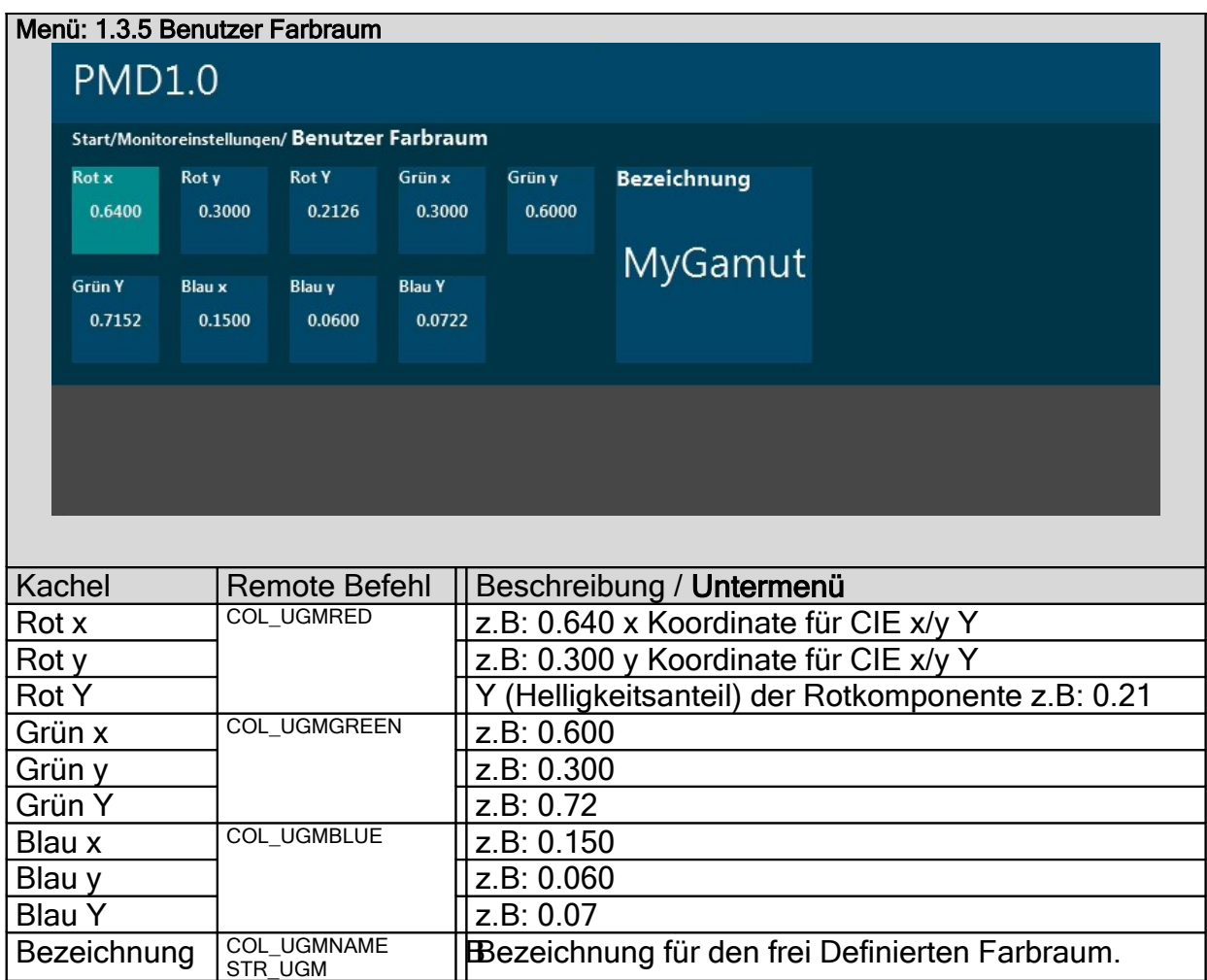

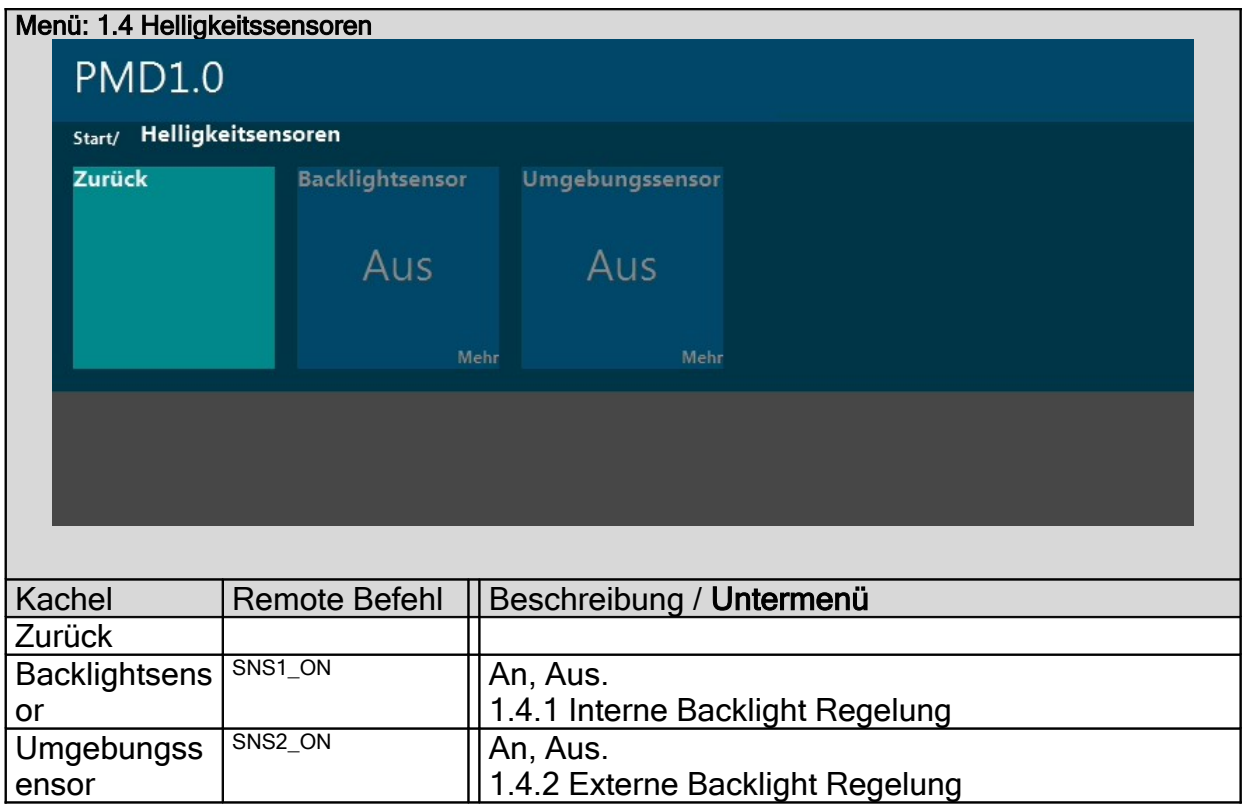

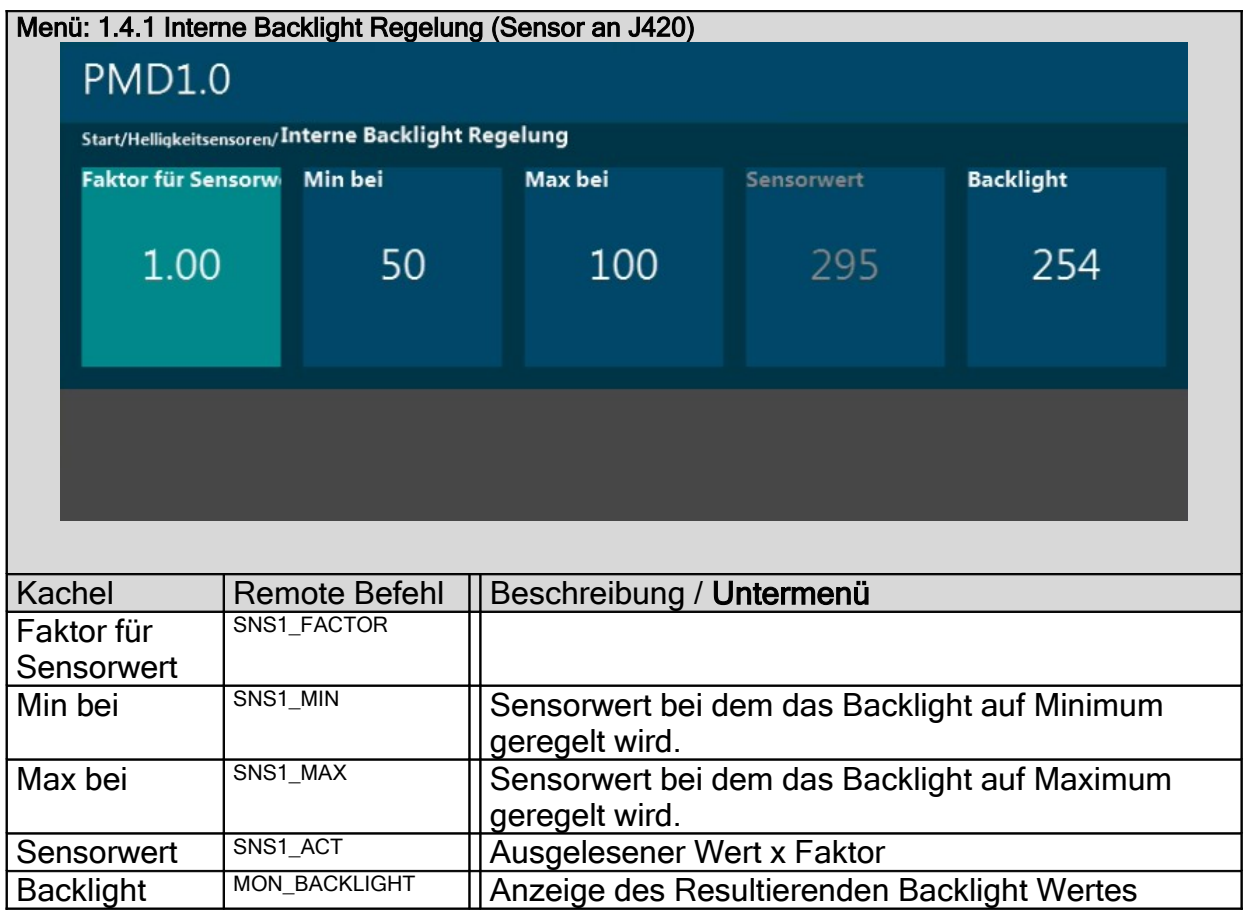

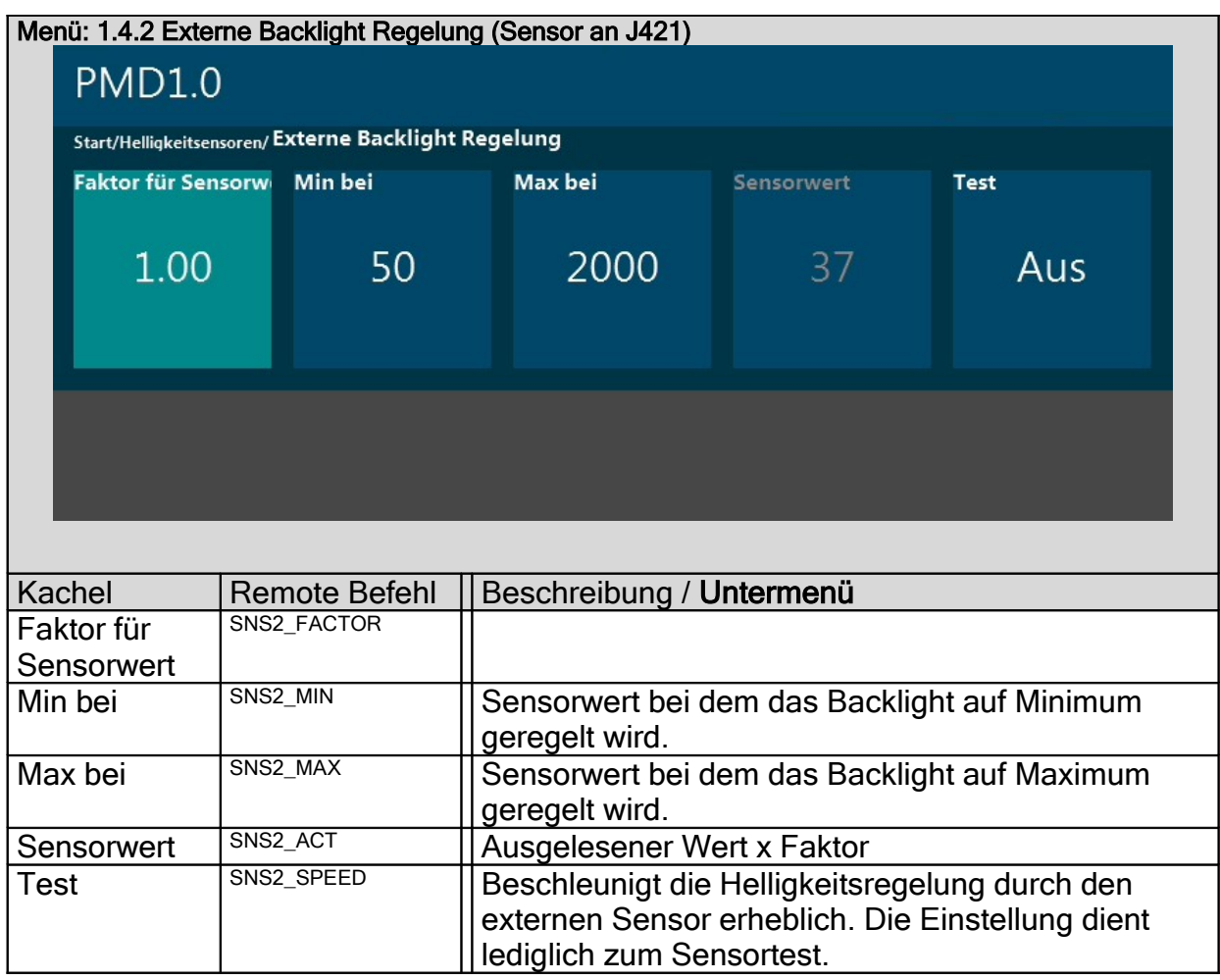

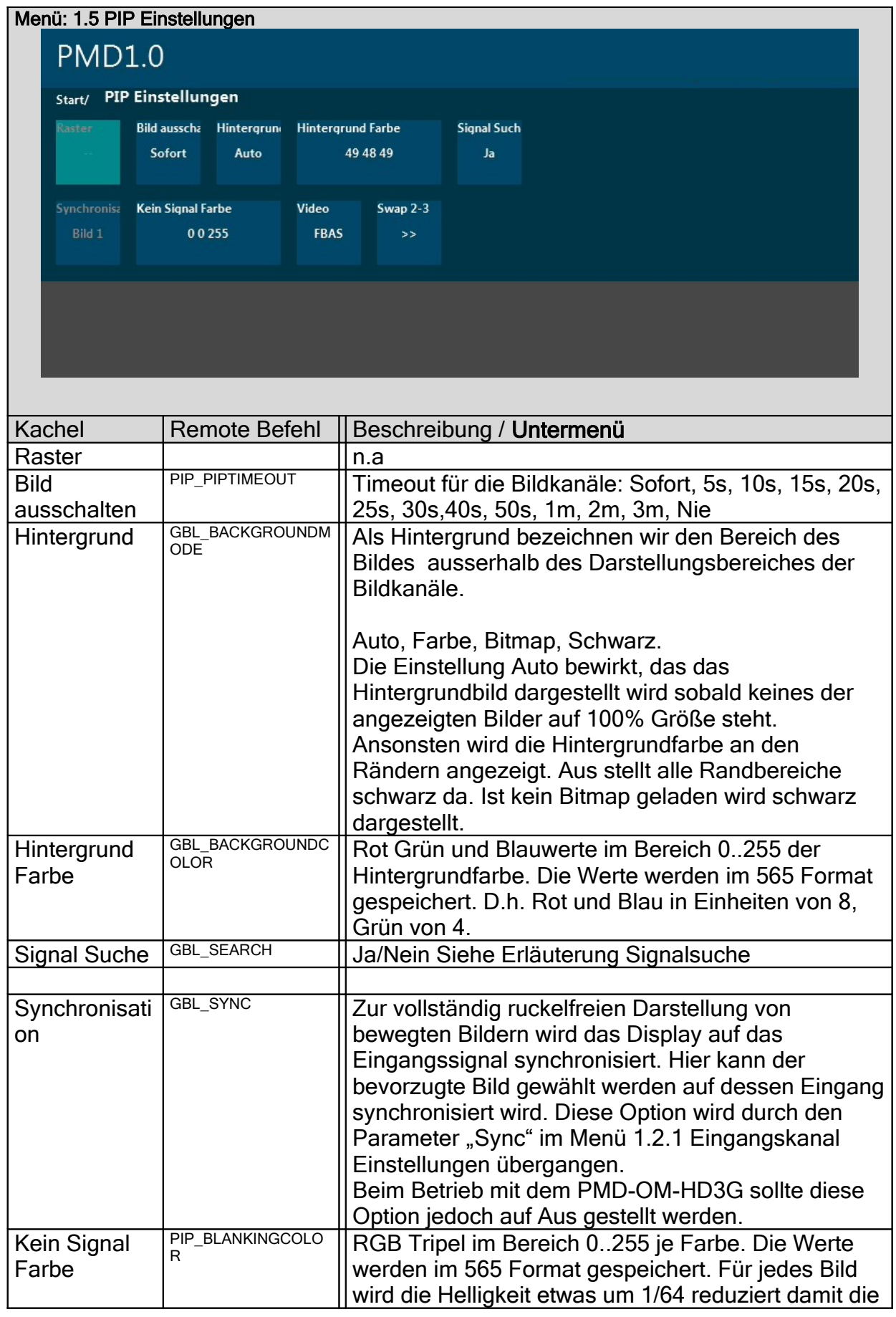

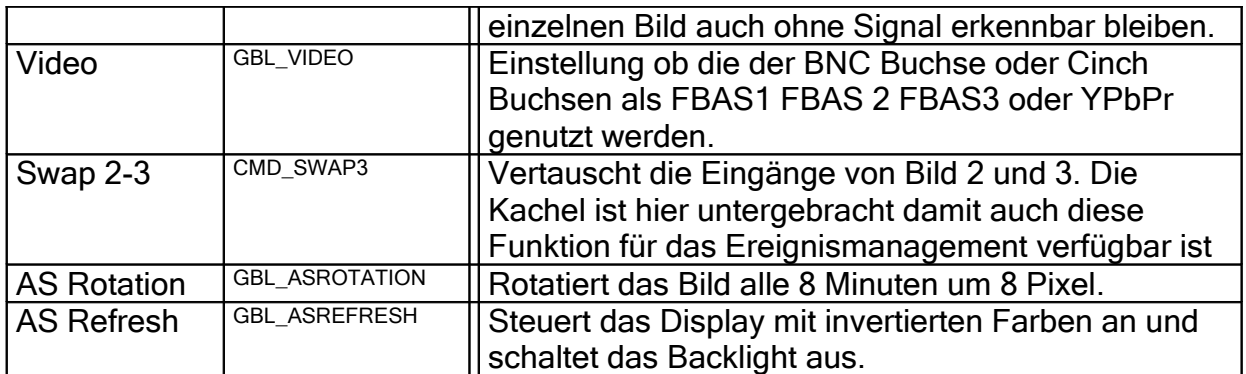

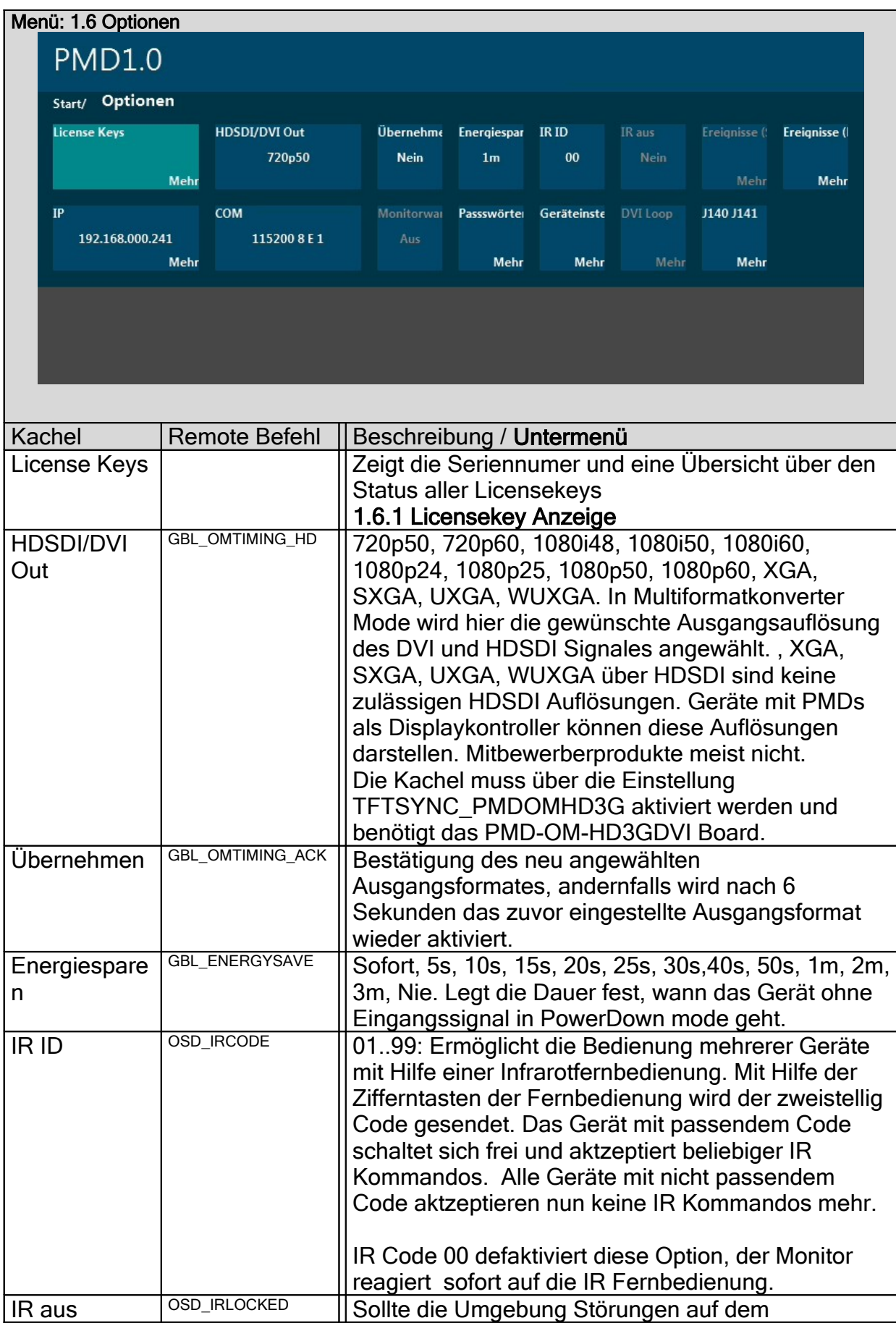

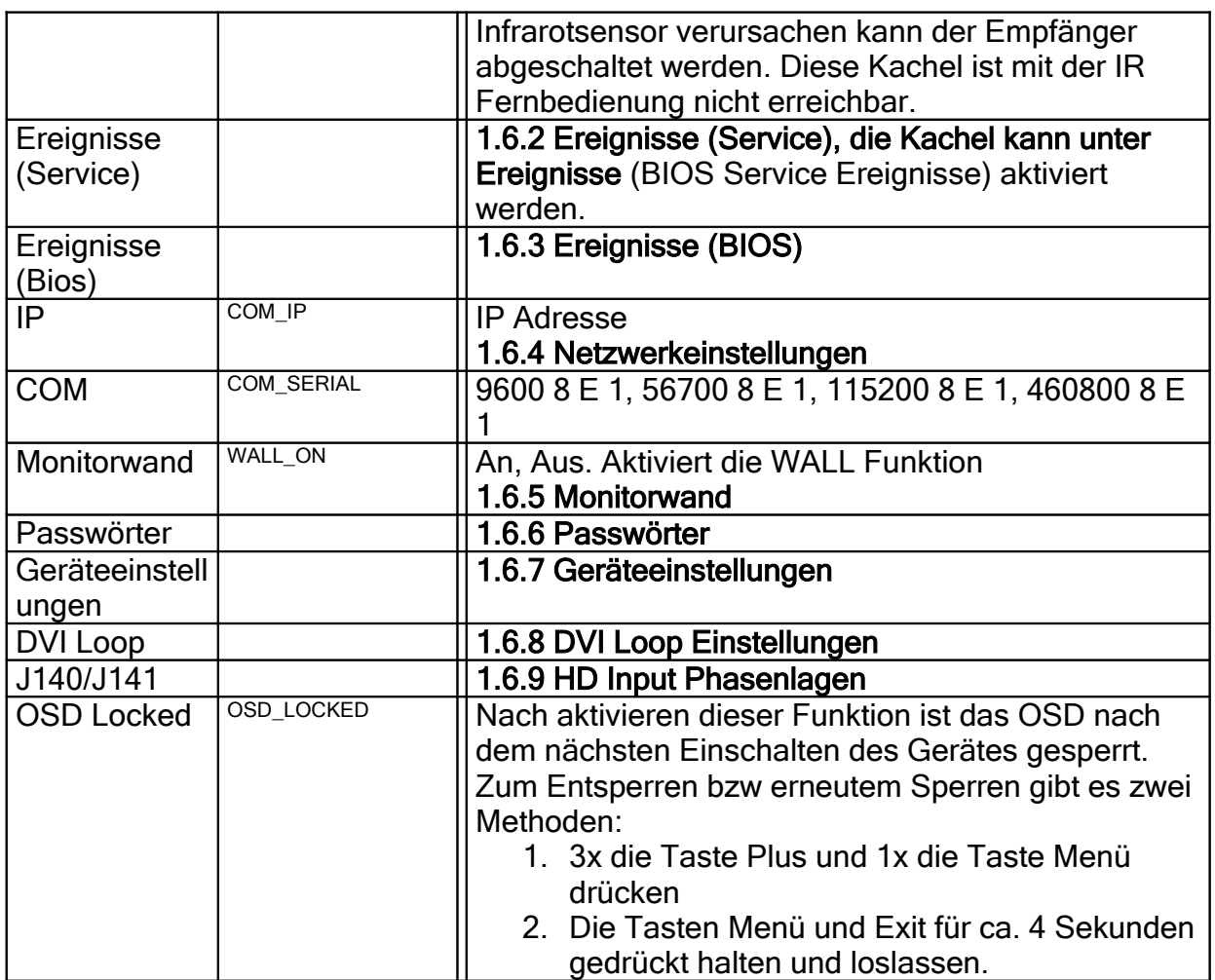

#### 1.6.1 Anzeige der Licencekeys:

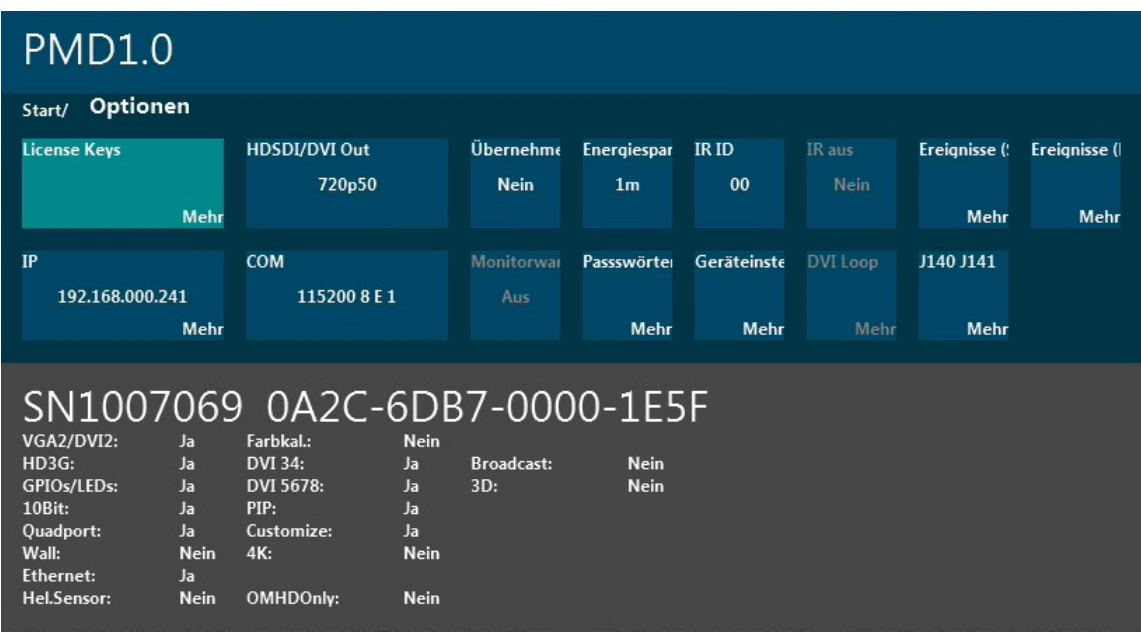

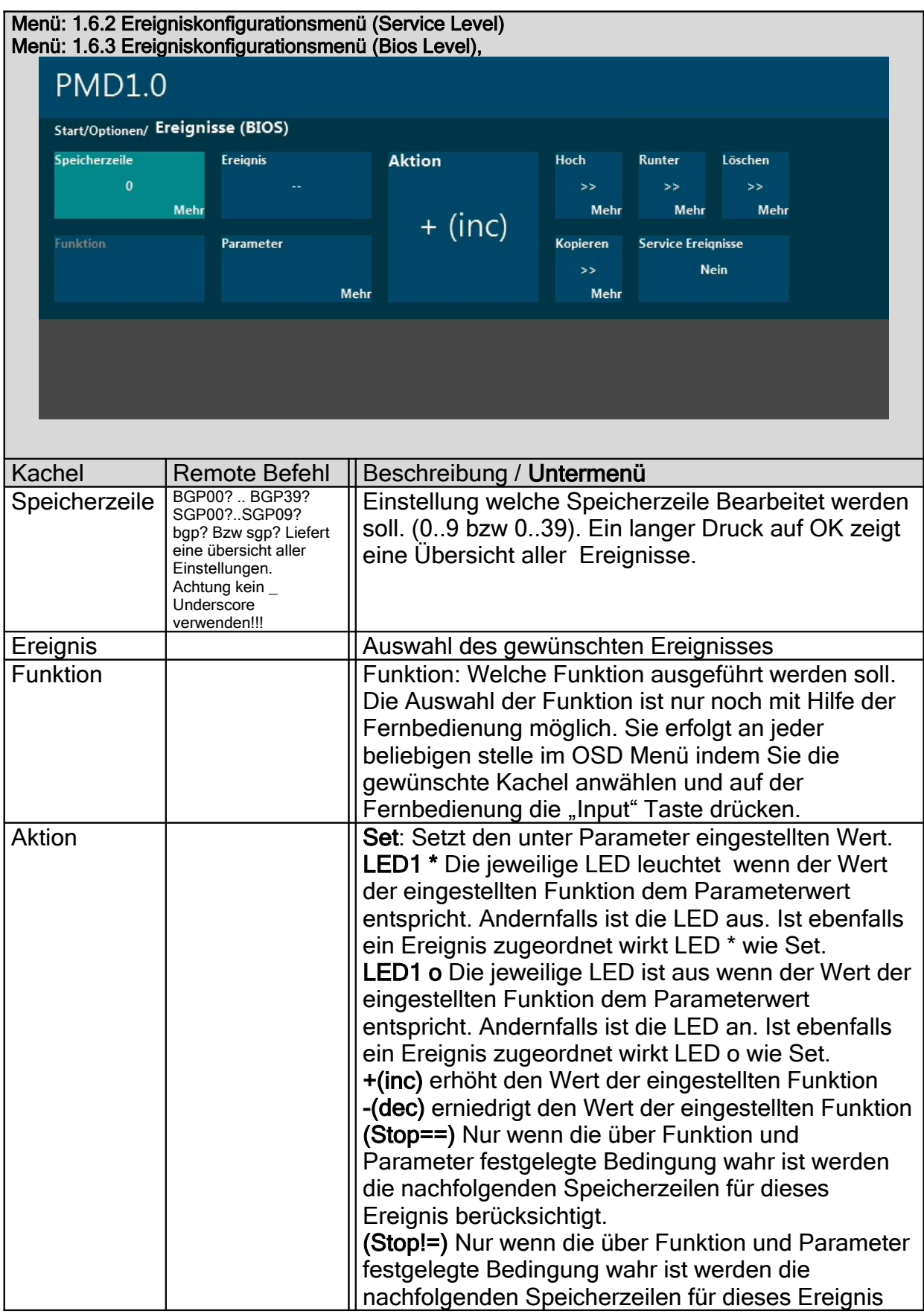

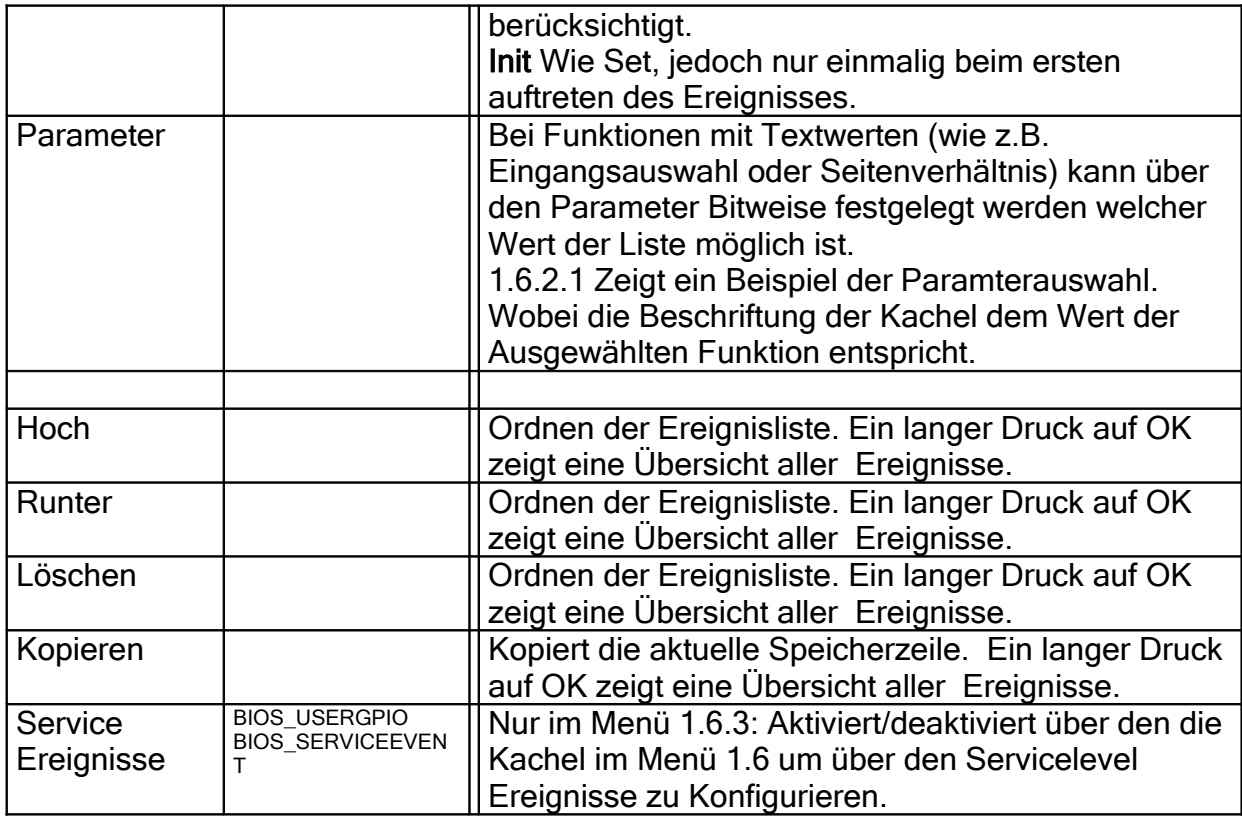

Das Ereignismanagment erlaubt es den Zuständen eines Signales (Low und oder High) Funktionen (z.B Eingangsauswahl) und Werte (Parameter), welcher Eingang zu zuordnen. Entscheidend dabei ist der Signalwechsel. Ist einem GPI Pin (z.B GPI01L) die Funktion Eingang=DVI1 zugeordnet wird diese ausgeführt sobald der PIN low wird. Danach wird diese Funktion erst nach einem erneute High->Low übergang ausgeführt. Dies ist der typische Ablauf beim Anschluß eines Tasters. Es könnten aber auch beide Pegel eines Signales verwendet werden (z.B GPI01L: Eingang=DVI1, GPI01H: Eingang=DVI2) Die Verwendung externer TTL Steuersignale ist nicht bei allen Eingängen möglich. Open Collector ist mit jedem Eingang möglich.

Das Ereignismanagment erlaubt das mehrfache verwenden des gleichen GPI Pins um a.) mehrere Funktionen gleichzeitig auszuführen, b.) eine Mehrstufigkeit zu ermöglichen (z.B GPI01L: Backlight=10, GPI01L: Backlight=50, GPI01L: Backlight=100). Dies ist auch in Kombination möglich (mehrere Funktionen, mit unterschiedlichen Werten). Dies ist möglich weil die gleiche Funktion bei einem Pegelwechsel nie zweimal ausgeführt wird.

Gleichzeitig kann die Kombination Funktion und Parameter als Bedingung genutzt werden eine LED anzusteuern. LED01 \* bedeutet LED Ausgang=High, LED01 o bedeutet LED Ausgang=Low. Da die Treiberleistung der GPIO Ausgänge nicht ausreichend ist eine LED direkt zu betreiben sollte hier noch ein TTL Buffer eingesetzt werden. Zusätzlich werden die 32 LEDs über 8 Spalten und 4 Zeilen Angesteuert. Das Zeitliche Multiplexen übernimmt die PMD. Allerdings muss dies bei der Verschaltung der LEDs entsprechend berücksichtigt werden. Wir gehen davon aus das die 8 Spaltentreiber (L0..L8) beispielsweise über einen 74AC541 geführt werden an dem dann die Anode der LEDs Angeschlossen wird. Die Kathoden jeder 8fach LED ROW können dann gemeinsam über einen NPN Transistor gegen GND geführt werden. Die Basis des Transistors wird dann von der LED ROW Leitung (LR0 .. LR3) gesteuert.

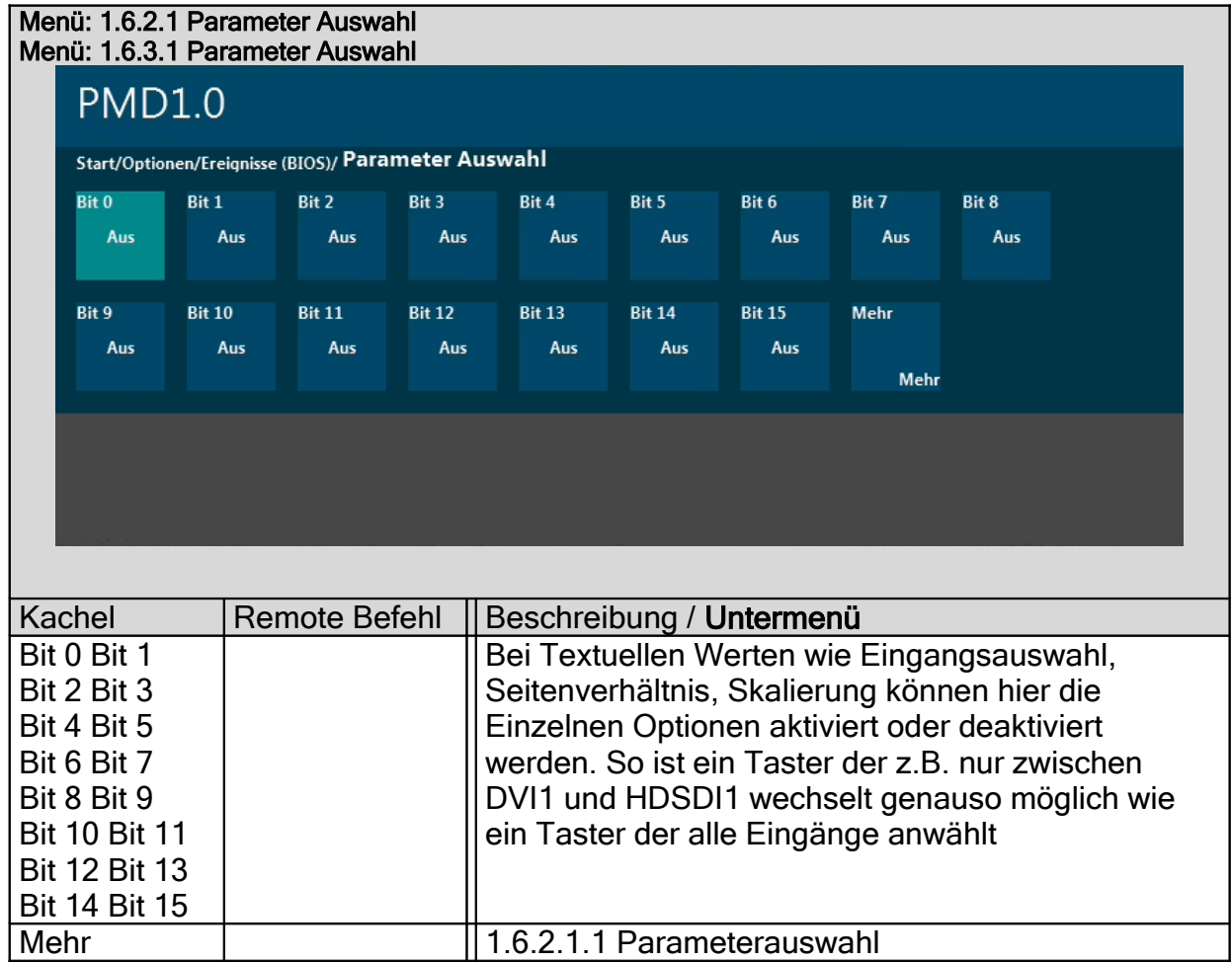

# Menü: 1.6.2.1.1 Parameter Auswahl

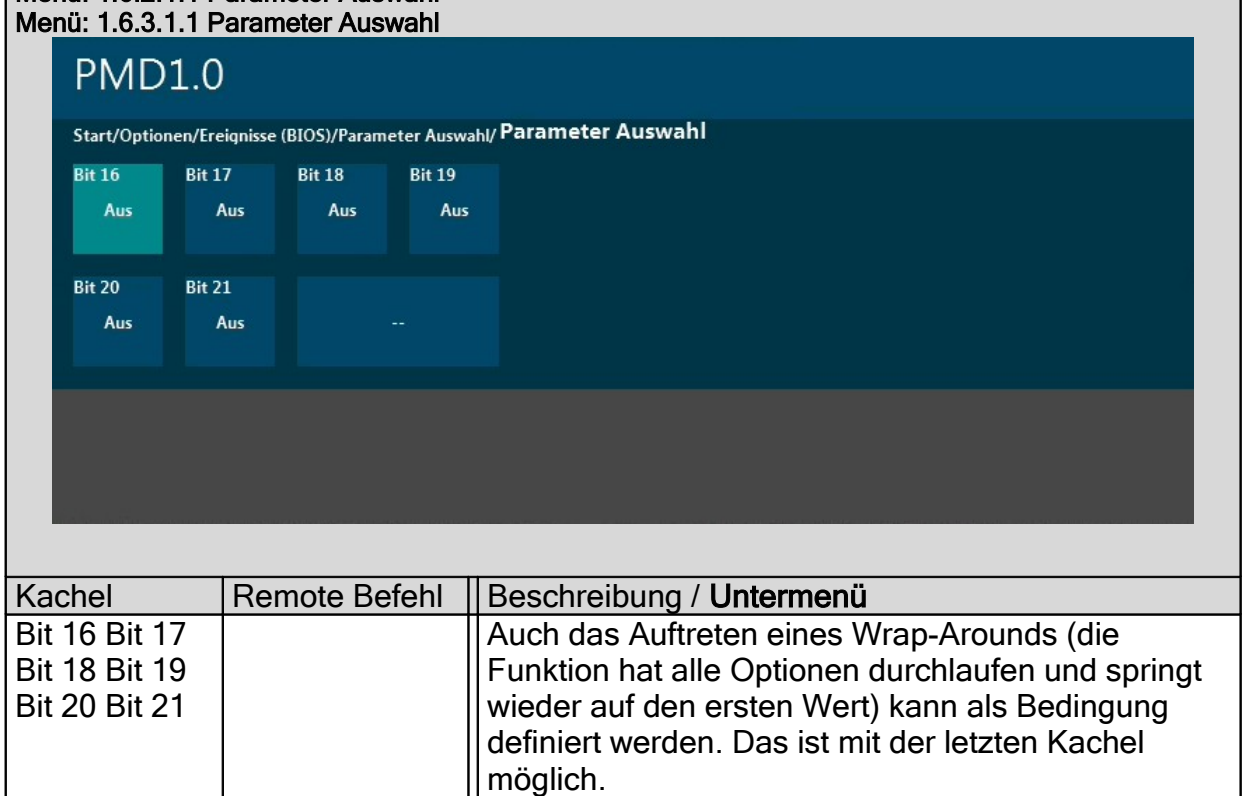

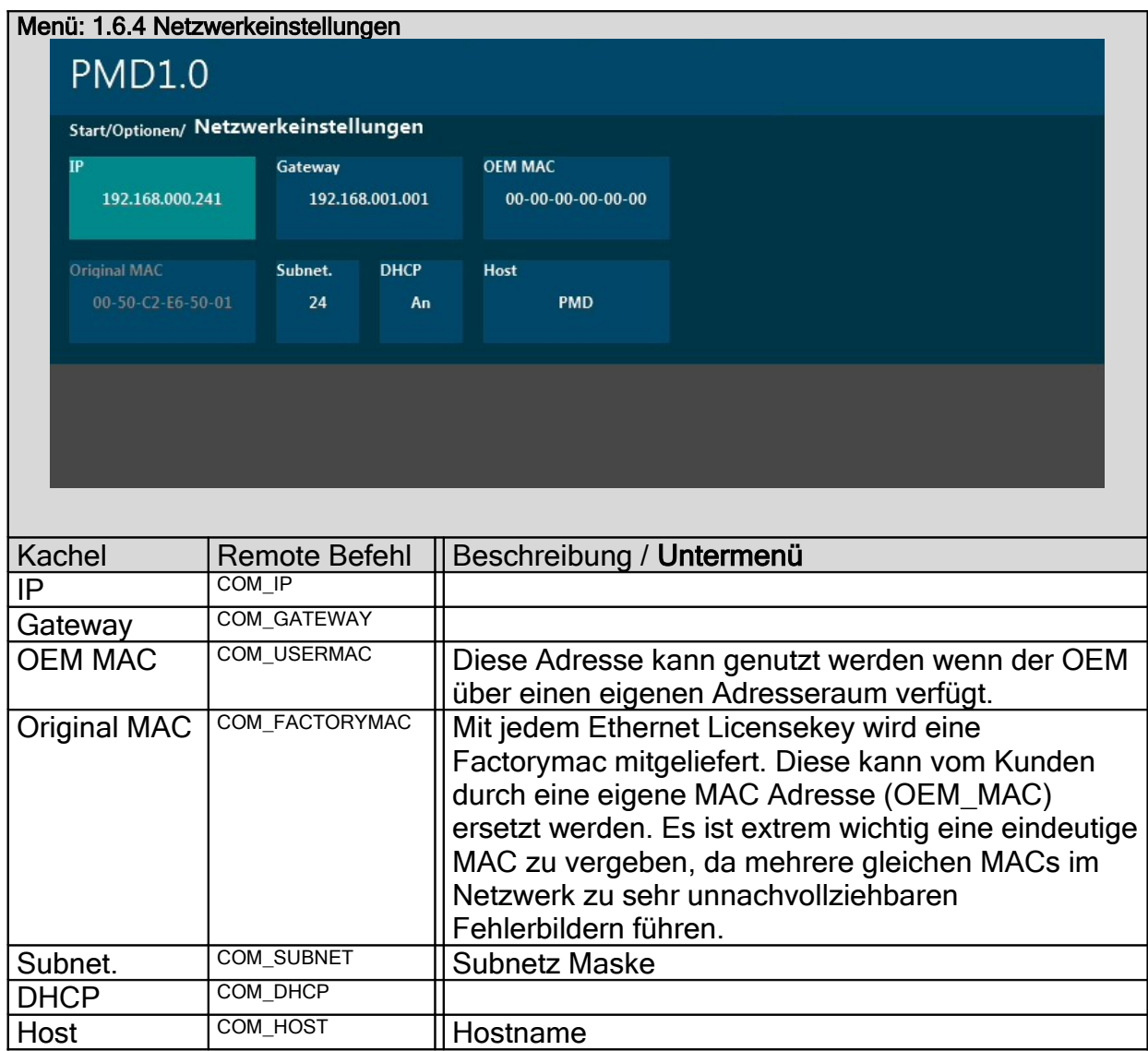

# Netzwerkeinstellungen werden erst nach dem Neustart der Karte übernommen!!!

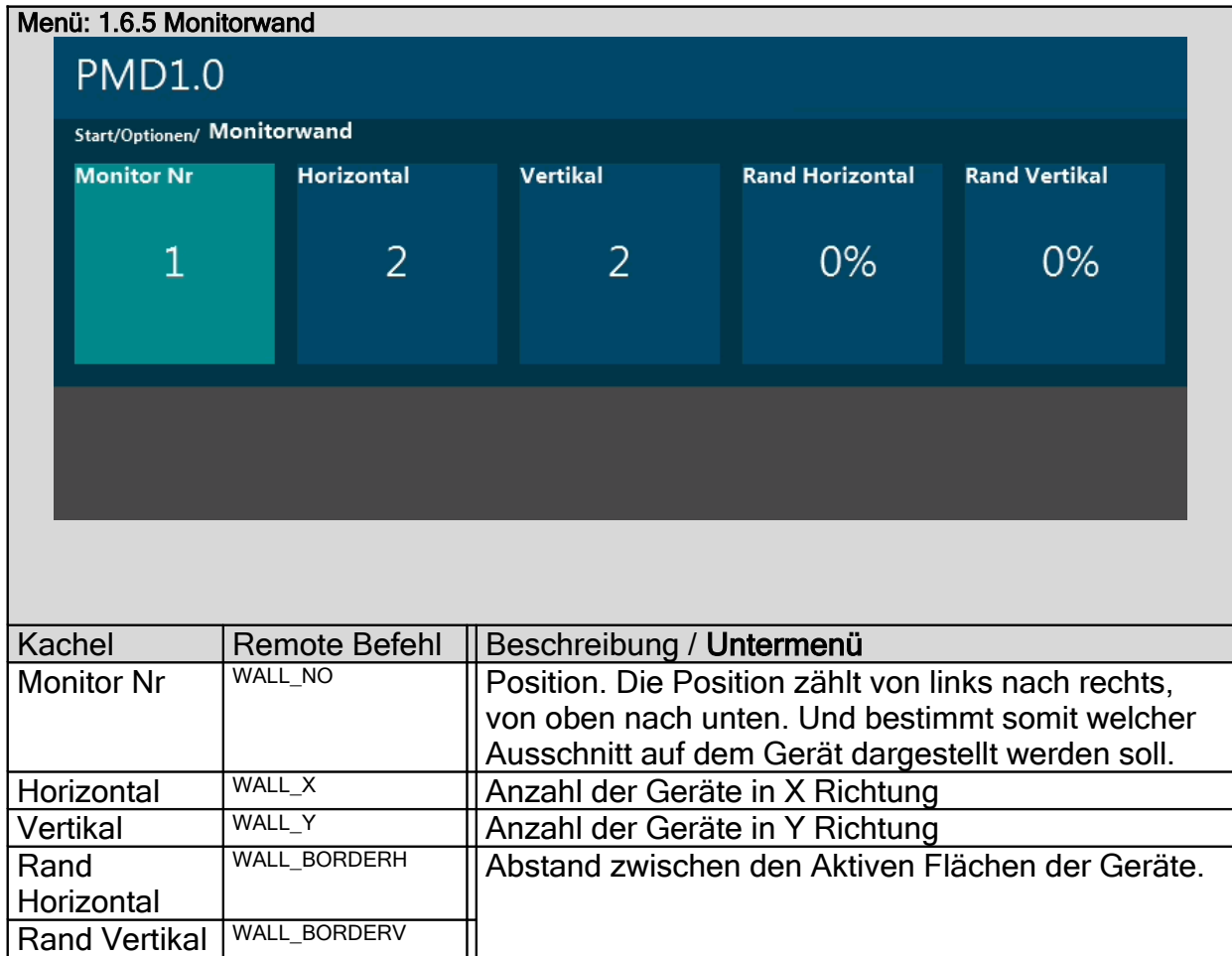

Die Wall Funktion unterstützt das verteilen eines Bildes auf mehrere Monitore. Eine Monitorwand mit 3x2 Geräte wird entsprechend definiert. Besonders die Rand Parameter stellen sicher, daß das Bild sauber und stufenlos auf allen Geräten dargestellt wird. Eine Verteilung des Signals auf alle Geräte ist über die Loop Ausgänge der SDI Boards am einfachsten möglich. Andernfalls kann das PMD-IM-LOOP Board oder Signalsplitter von Drittanbietern eingesetzt werden.

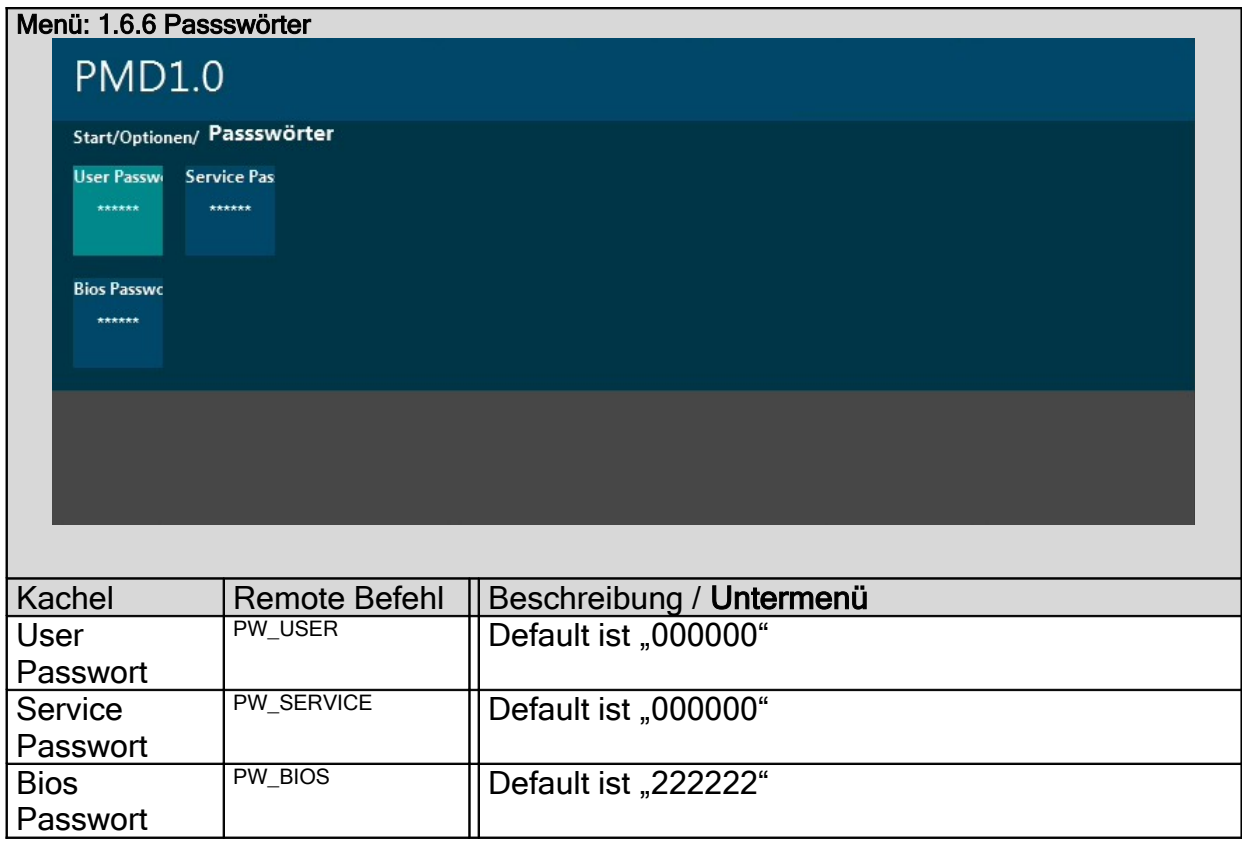

Da beim Startup das Login Passwort ebenfalls mit "000000" initialisiert wird befindet sich die Karte Werksmäßig im "Service" Level. Für setzen das Login Passwortes über RS232 kann der \$ Parameter wichtig sein, da bei der RS232 Kommunikation alles in Großbuchstaben gewandelt wird. Ein Passwort pw\_user=tictac würde also als "TICTAC" gespeichert werden. "\$" Unterdrückt die Konvertierung in Großbuchstaben. Für Passwörter die nur aus Ziffern bestehen ist dies nicht relevant.

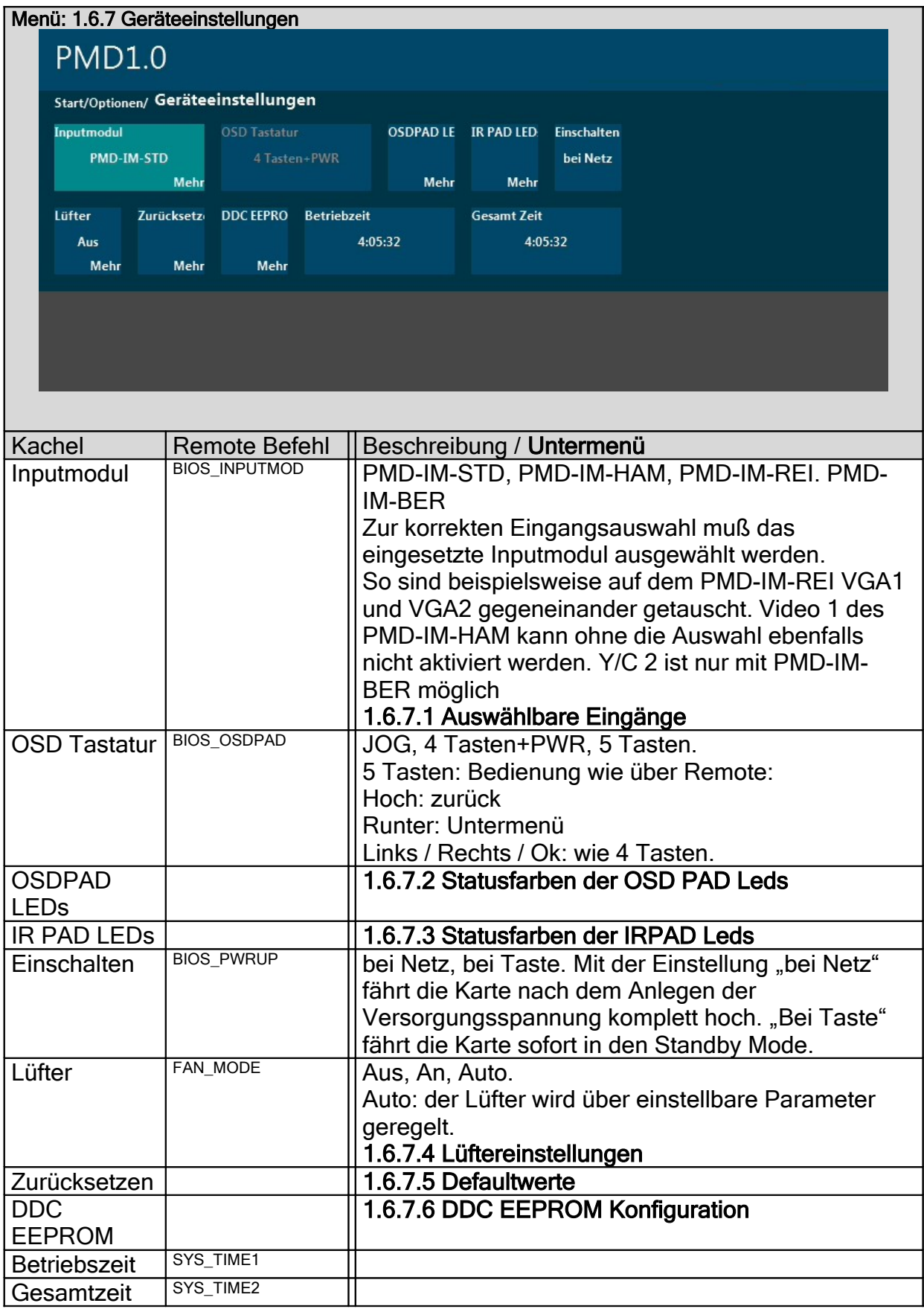

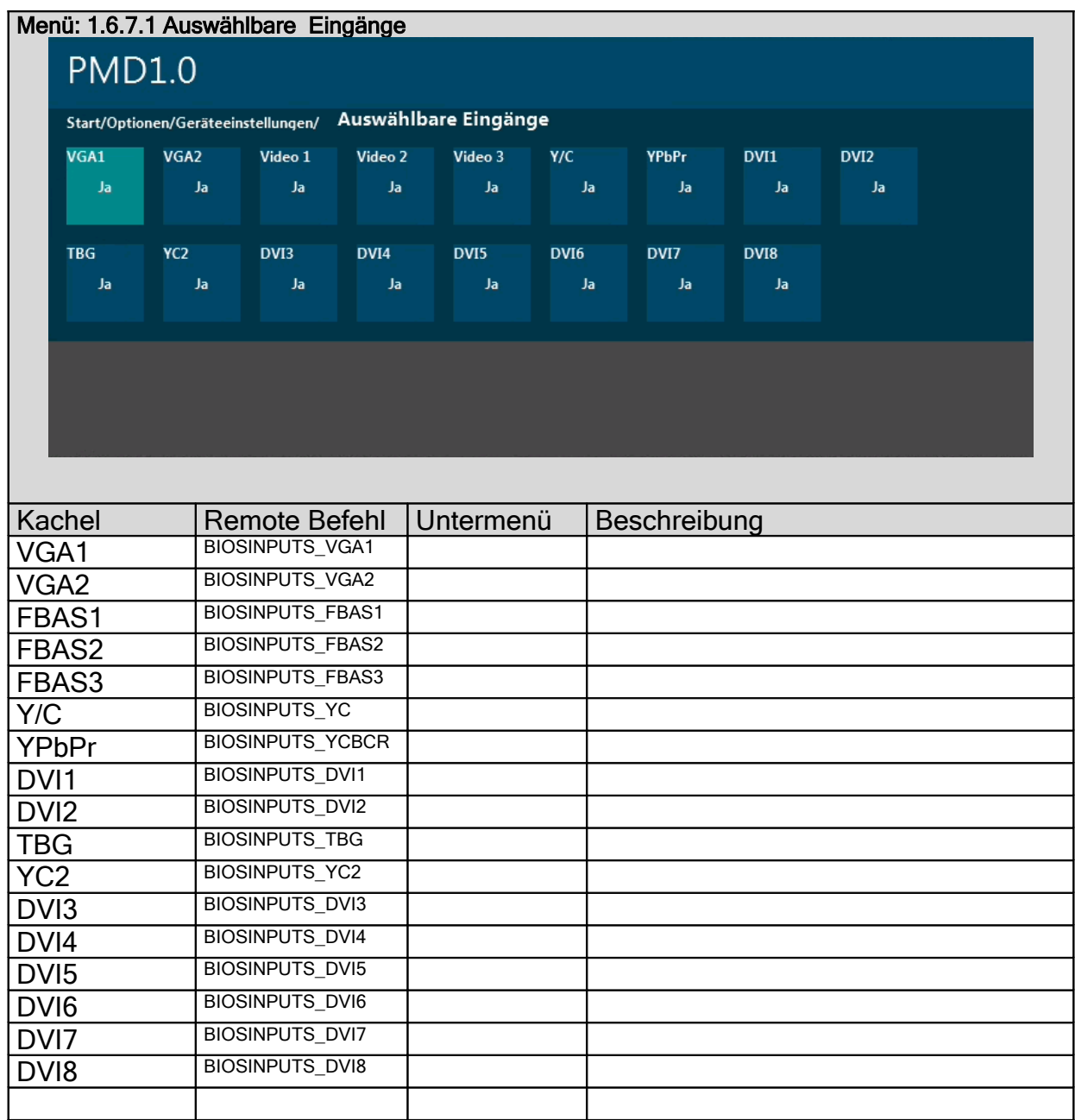

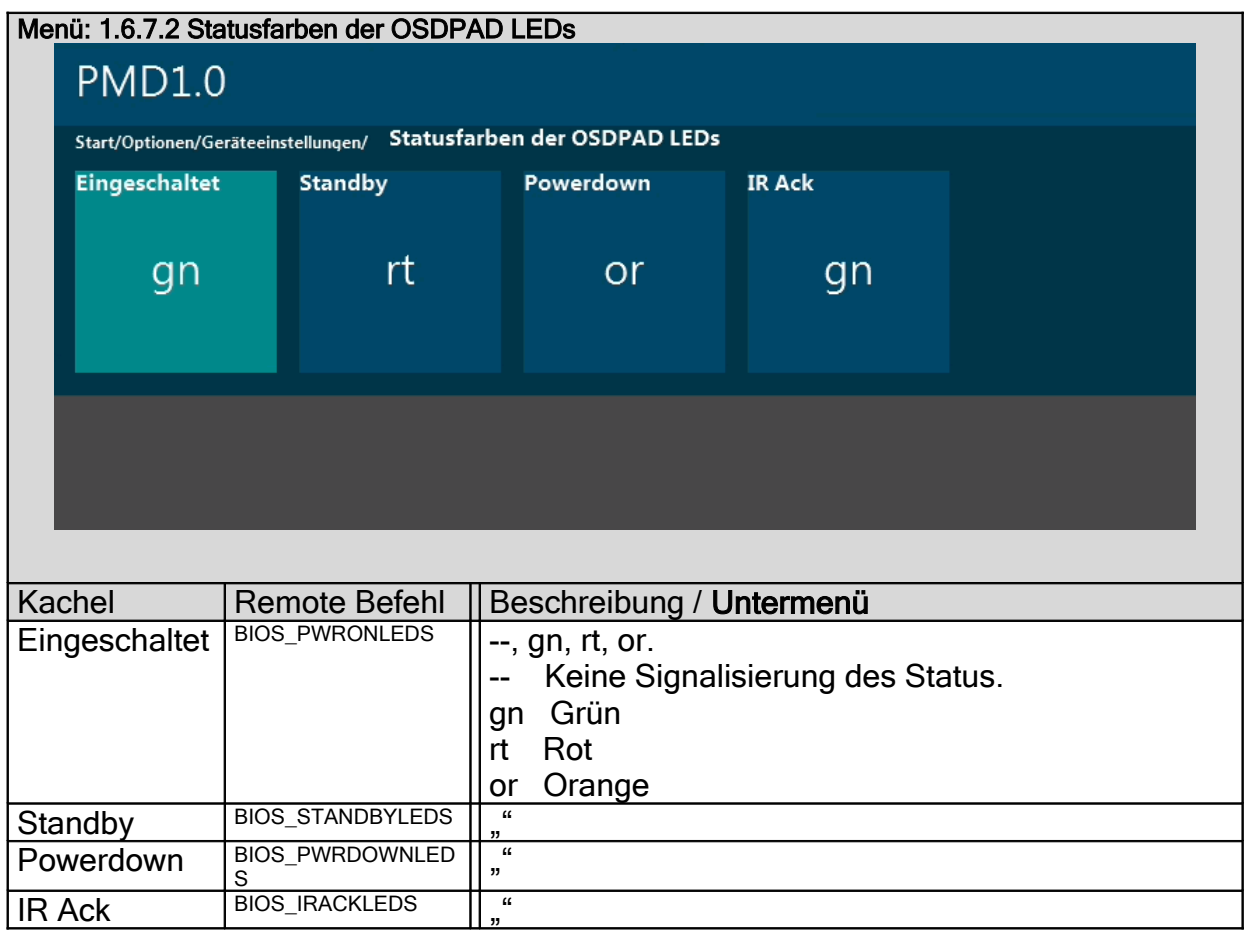

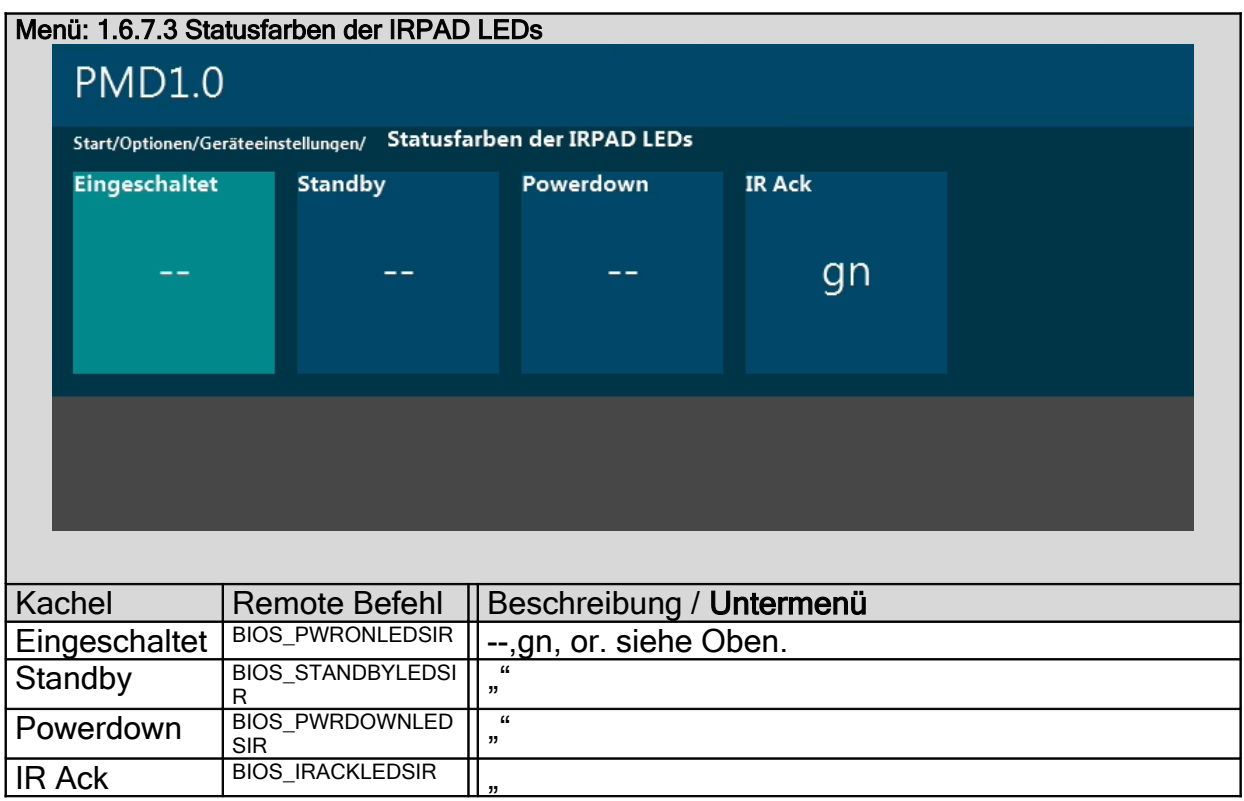

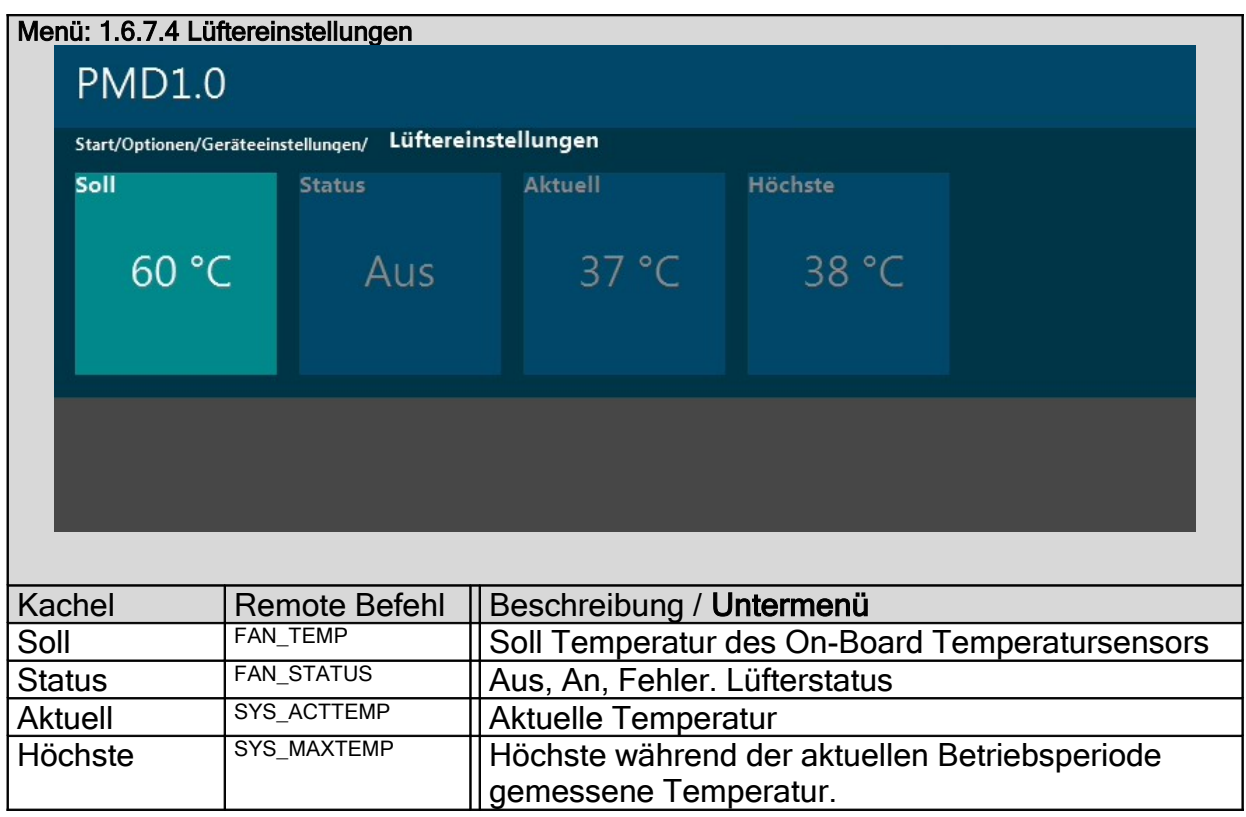

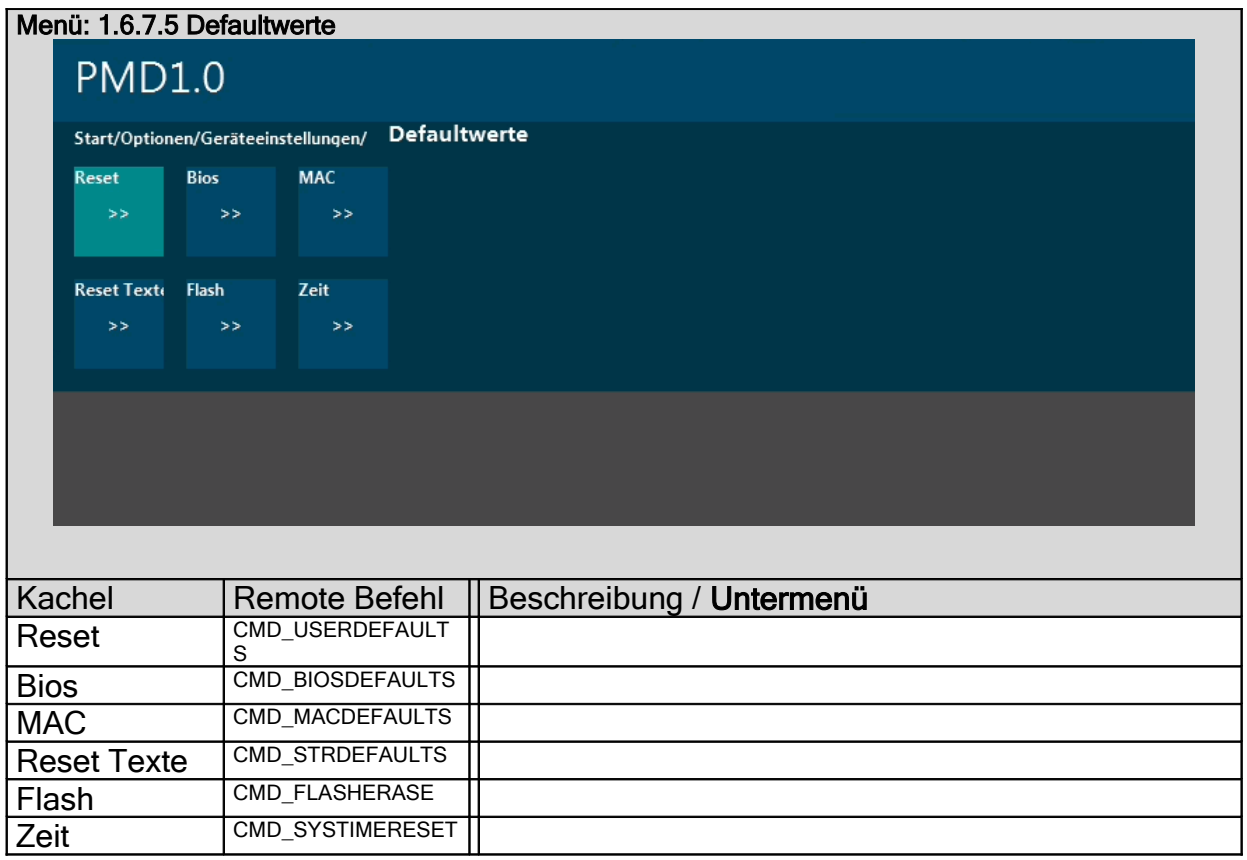

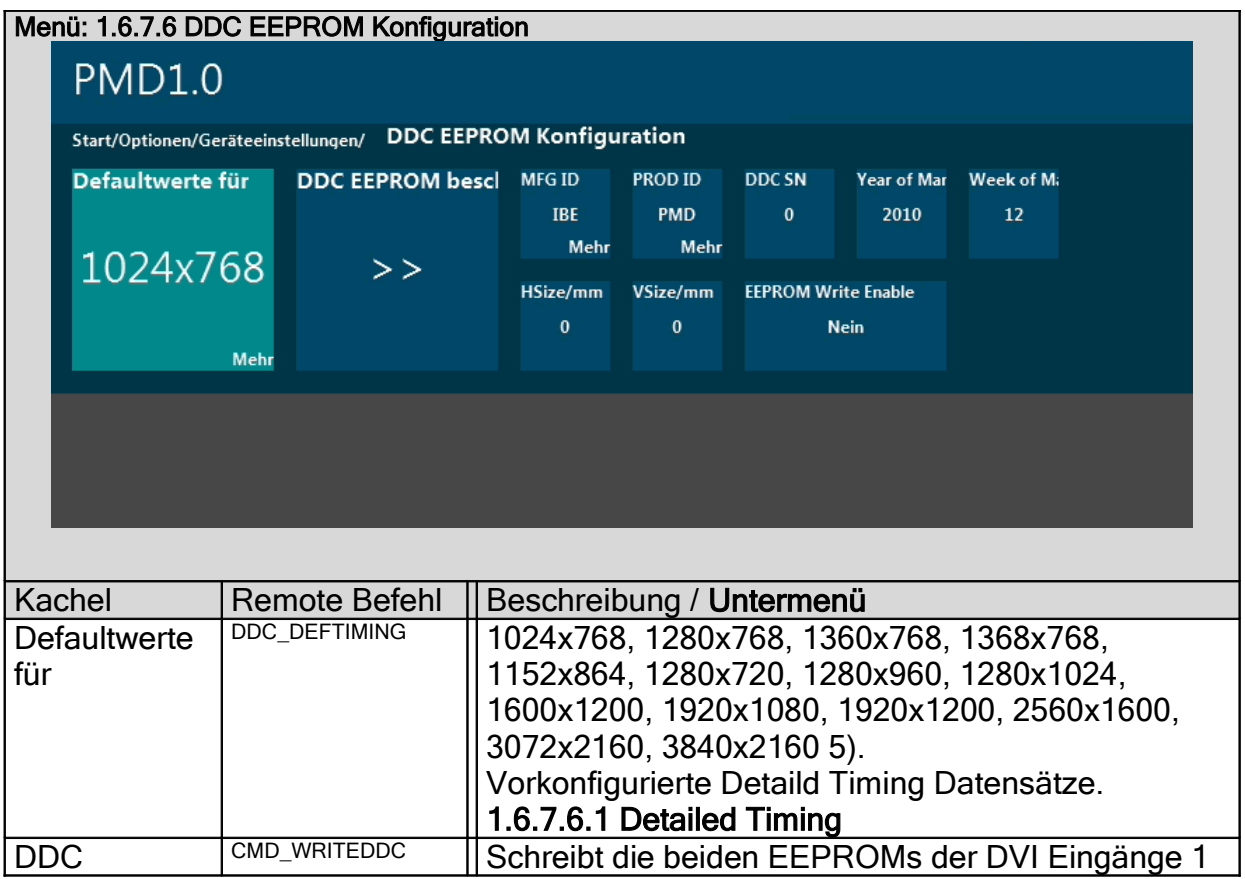

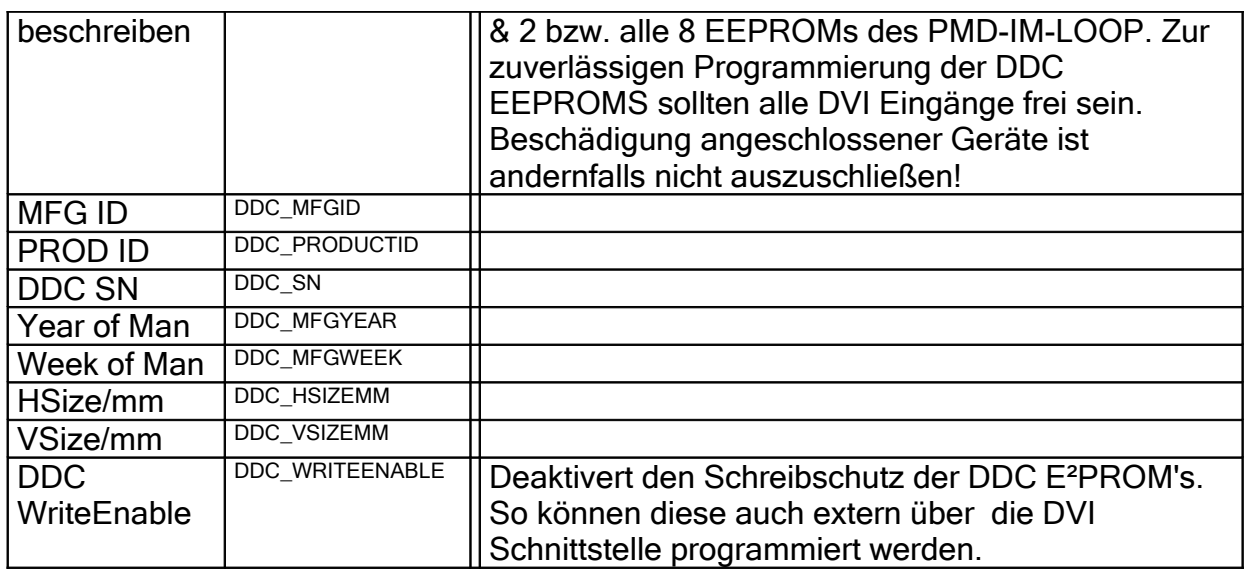

5) 3840x2160 nur zu Testzwecken. Dieses Eingangsformat wird durch die PMD NICHT unterstützt.

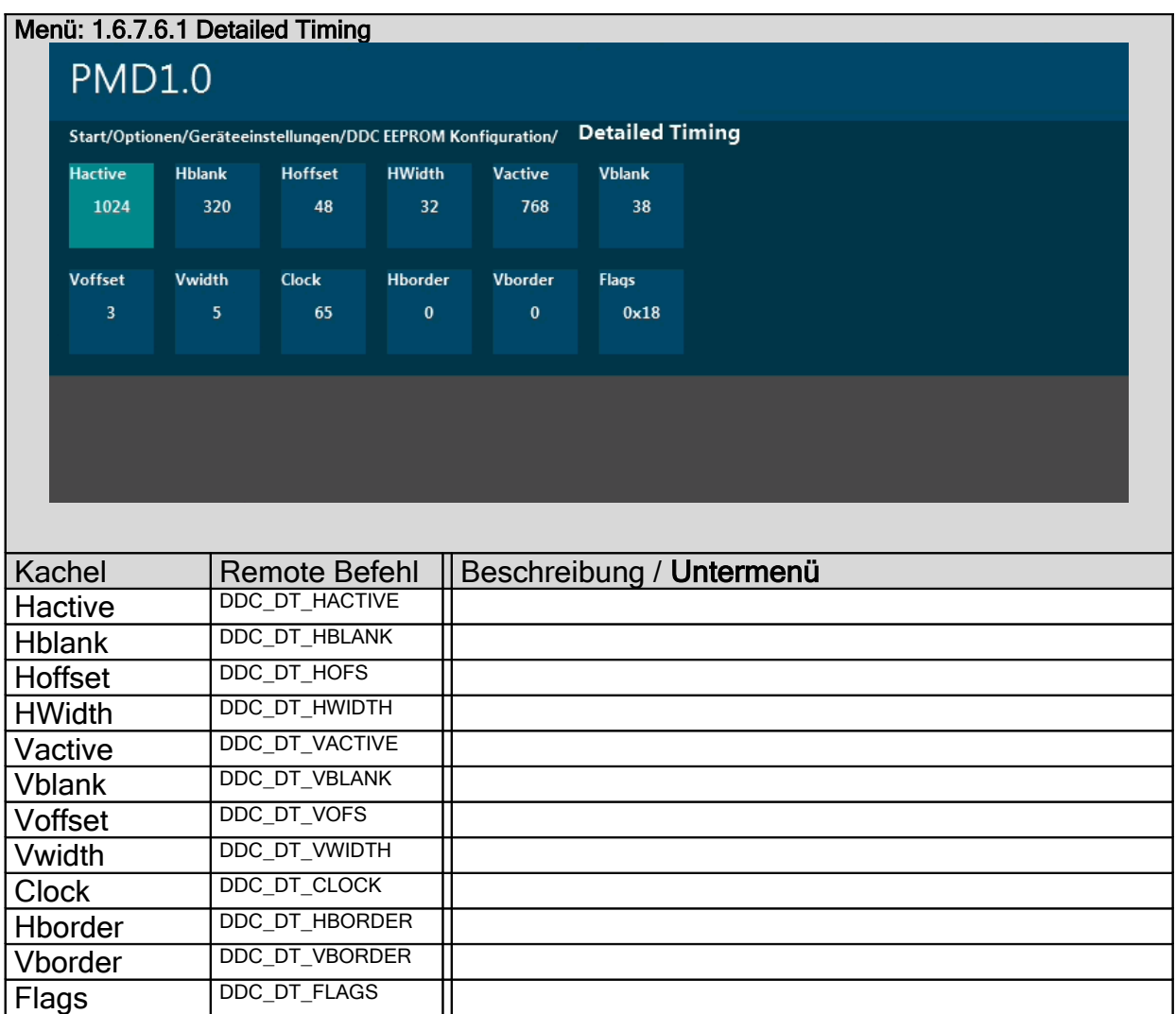

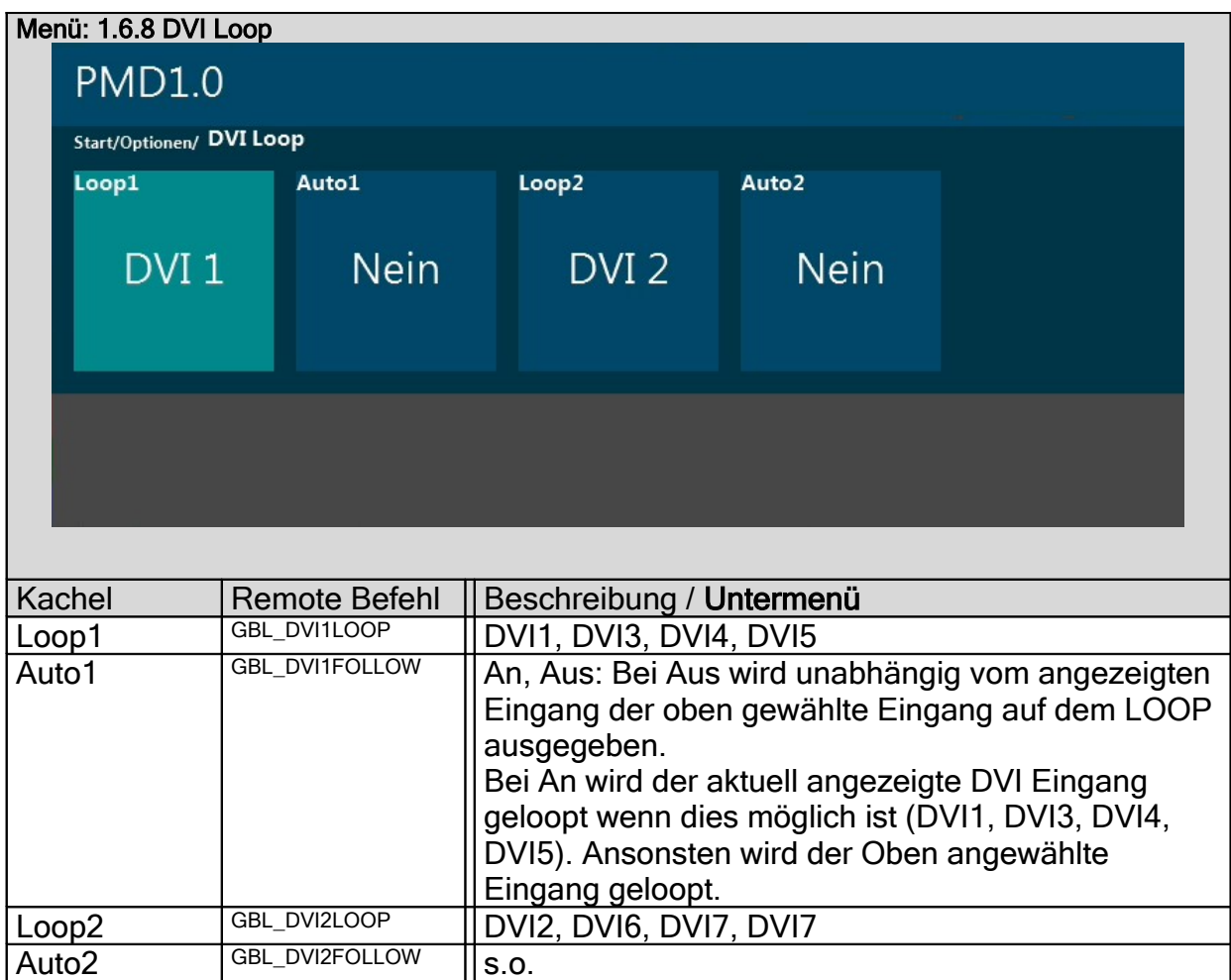

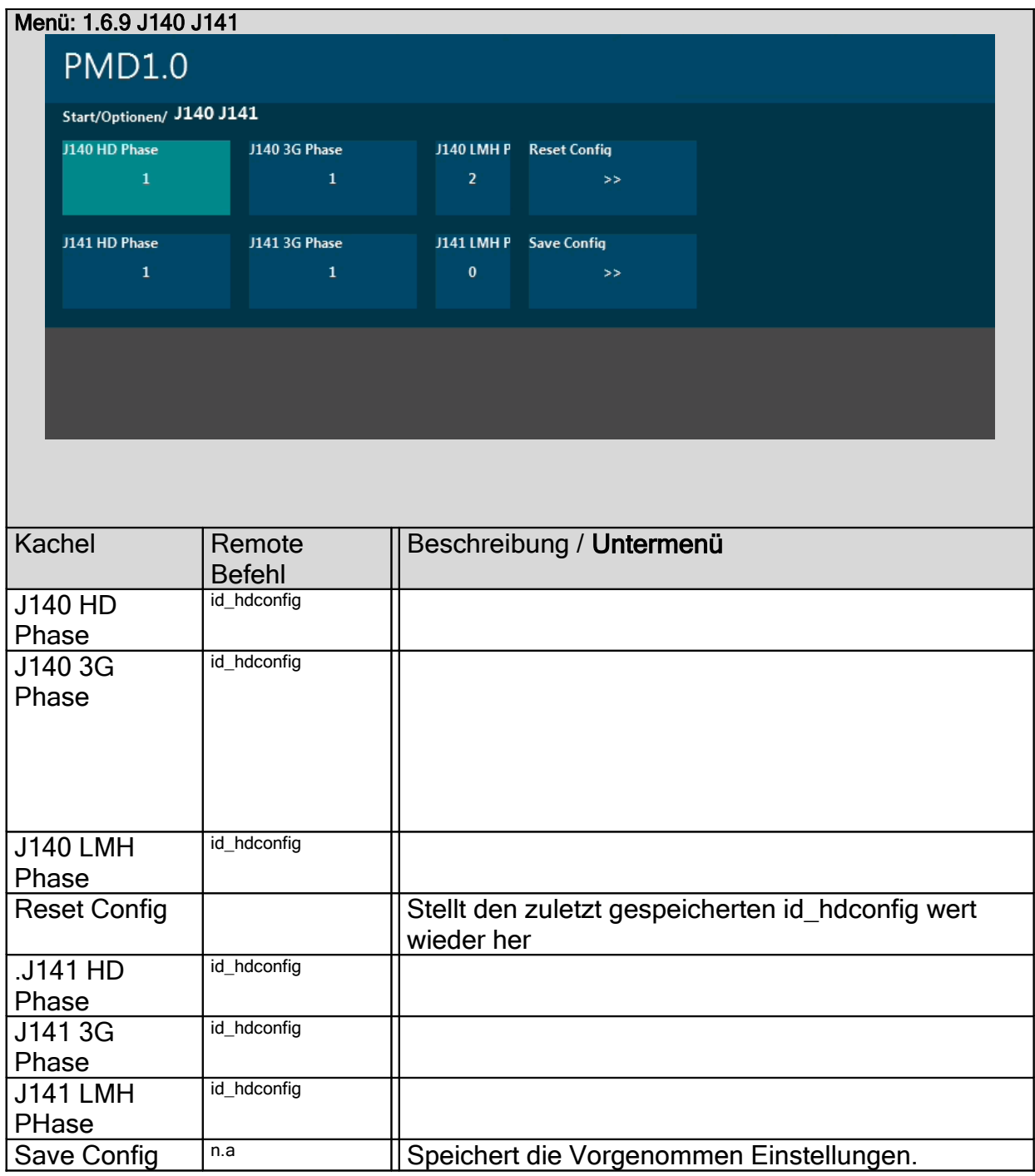

Die korrekte Einstellung der Phasenlagen muss bei der PMD1.0-B bei jeder Karte überprüft und ggf. anders vorgenommen werden. Hierfür soll an jedem Stecker J140 und J141 ein SDI Inputmodul angeschlossen werden.

Mit einem Testbildgenerator soll zunächst ein HD Signal (1080i50) angelegt werden. Dann ist eine Phasenlage 0 .. 7 mit der jeweiligen Kachel für J140 HD Phase oder J141 HD Phase zu suchen. Zumeist werden mehrere aufeinanderfolgende Phasenlagen ein Fehlerfreies Bild liefern, stimmt die Phasenlage nicht zeigen sich Störungen oder es wird überhaupt kein Eingangssignal erkannt.

Finden sich mehrere Phasenlagen hintereinander sollte aus dieser Reihe die kleinste ausgewählt werden.

Danach soll ein 3G Signal (1080p50) angelegt werden und die Einstellung mit hilfe der jeweiligen Kachel für 3G Phase wiederholt werden.

Die Einstellungen Jxxx HD Phase und 3G Phase wirken auf den Prozessor und sind unabhängig voneinander. Die Einstellung Jxxx LMH Phase wirkt auf das Inputmodul und wirkt sich auf HD und 3G aus. D.h wird LMH Phase verändert müssen auch HD und 3G Phase nochmals überprüft werden.

Mit der Kachel Save Config wird die gefundene Einstellung gespeichert.

Der RS232 Befehl id\_hdconfig liest die vorgenommen Einstellungen als Hex Wert aus. Beim senden des Befehls id\_hdconfig= wird der Wert auch automatisch gespeichert.

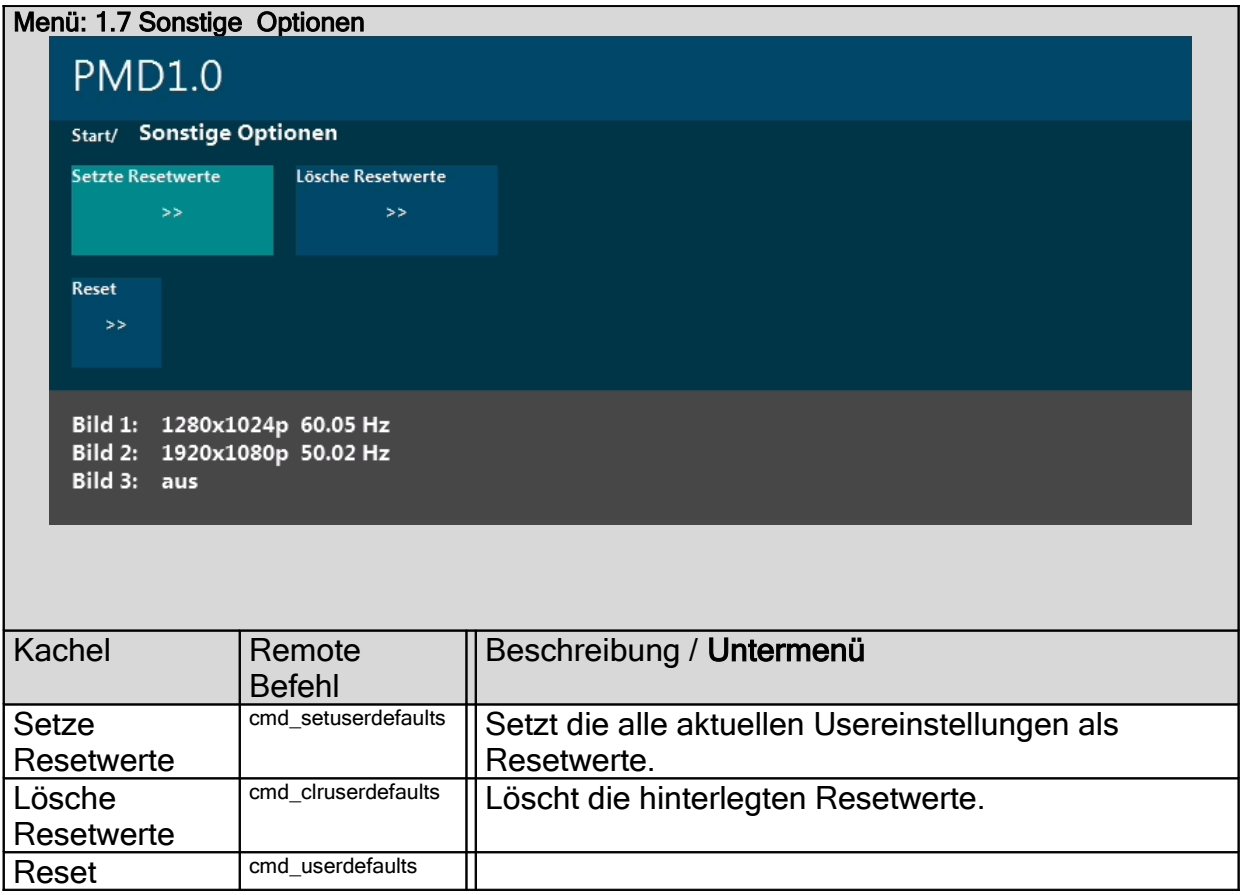